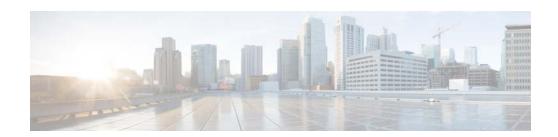

# **C** Commands

This chapter describes the Cisco NX-OS Security commands that begin with C.

# capture session

To enable a capture session for the access control list (ACL), use the capture session command.

capture session session

### **Syntax Description**

| session | Session ID. | The range is from | n 1 to 48. |
|---------|-------------|-------------------|------------|
|---------|-------------|-------------------|------------|

Defaults

None

**Command Modes** 

ACL capture configuration mode (config-acl-capture)

# **Command History**

| Release | Modification                 |
|---------|------------------------------|
| 5.2(1)  | This command was introduced. |

# **Usage Guidelines**

This command does not require a license.

#### **Examples**

This example shows how to configure an ACL capture session configuration:

switch# configure terminal
switch(config)# ip access-list abc1234
switch(config-acl)# capture session 7
switch(config-acl)#

| Command                 | Description                        |
|-------------------------|------------------------------------|
| ip access-list          | Creates an access list.            |
| monitor session session | Configures an ACL capture session. |
| type acl-capture        |                                    |

# change-password

To change your password, use the **change-password** command.

change password

**Syntax Description** 

This command has no arguments or keywords.

Defaults

None

**Command Modes** 

Configuration mode

**Command History** 

| Release | Modification                 |
|---------|------------------------------|
| 6.1.4   | This command was introduced. |

# **Usage Guidelines**

This command does not require a license. If secure-mode is enabled, all local user is forced to use this command for changing their own password. Admin users can use **username** *admin\_user\_name* **password** *new\_password\_for\_this\_admin* command also for changing their own password.

### **Examples**

This example shows how to change your password:

switch# change-password Enter old password: Enter new password: Confirm new password: switch#

| Command                               | Description                                                       |
|---------------------------------------|-------------------------------------------------------------------|
| show policy-map type<br>control-plane | Displays configuration information for control plane policy maps. |

# class (policy map)

To specify a control plane class map for a control plane policy map, use the **class** command. To delete a control plane class map from a control plane policy map, use the **no** form of this command.

class {class-map-name [insert-before class-map-name2] | class-default}

no class class-map-name

#### **Syntax Description**

| class-map-name                | Name of the class map.                                                                                                    |  |
|-------------------------------|----------------------------------------------------------------------------------------------------|--|
| insert-before class-map-name2 | (Optional) Inserts the control plane class map ahead of another control plane class map for the control plane policy map. |  |
| class-default                 | Specifies the default class.                                                                                              |  |

#### Defaults

None

#### **Command Modes**

Policy map configuration

### **Command History**

| Release | Modification                 |
|---------|------------------------------|
| 4.0(1)  | This command was introduced. |

#### **Usage Guidelines**

You can use this command only in the default virtual device context (VDC).

This command does not require a license.

### **Examples**

This example shows how to configure a class map for a control plane policy map:

switch# configure terminal
switch(config)# policy-map type control-plane PolicyMapA
switch(config-pmap)# class ClassMapA
swtich(config-pmap-c)

This example shows how to delete a class map from a control plane policy map:

switch# configure terminal
switch(config)# policy-map type control-plane PolicyMapA
switch(config-pmap)# no class ClassMapA

| Related Commands | Command                               | Description                                                                    |
|------------------|---------------------------------------|--------------------------------------------------------------------------------|
|                  | policy-map type control-plane         | Specifies a control plane policy map and enters policy map configuration mode. |
|                  | show policy-map type<br>control-plane | Displays configuration information for control plane policy maps.              |

# class-map type control-plane

To create or specify a control plane class map and enter class map configuration mode, use the **class-map type control-plane** command. To delete a control plane class map, use the **no** form of this command.

class-map type control-plane [match-all | match-any] class-map-name

no class-map type control-plane [match-all | match-any] class-map-name

#### **Syntax Description**

| match-all      | (Optional) Specifies to match all match conditions in the class map.                                     |  |
|----------------|----------------------------------------------------------------------------------------------------|--|
| match-any      | (Optional) Specifies to match any match conditions in the class map.                                     |  |
| class-map-name | Name of the class map. The name is alphanumeric and case-sensitive. The maximum length is 64 characters. |  |

#### Defaults

#### match-any

#### **Command Modes**

Global configuration

### **Command History**

| Release | Modification                 |
|---------|------------------------------|
| 4.0(1)  | This command was introduced. |

#### **Usage Guidelines**

You cannot use match-all, match-any, or class-default as names for control plane class maps.

You can use this command only in the default virtual device context (VDC).

This command does not require a license.

#### **Examples**

This example shows how to specify a control plane class map and enter class map configuration mode:

switch# configure terminal
switch(config)# class-map type control-plane ClassMapA
switch(config-cmap)#

This example shows how to delete a control plane class map:

switch# configure terminal
switch(config)# no class-map type control-plane ClassMapA

| Command                              | Description                                                  |
|--------------------------------------|--------------------------------------------------------------|
| show class-map type<br>control-plane | Displays control plane policy map configuration information. |

# clear aaa local user blocked

To clear the blocked local user, use the **clear local user blocked** command.

clear local user blocked username {all | username}

| • | _      | _     |         |
|---|--------|-------|---------|
|   | mtav   | Hacer | antion  |
| J | viilax | DESCI | ription |
|   |        |       |         |

| all      | Clears all the blocked users. |
|----------|-------------------------------|
| username | Clears the specified user.    |

Defaults

None

**Command Modes** 

Any configuration mode

# **Command History**

| Release     | Modification                 |
|-------------|------------------------------|
| 7.3(0)D1(1) | This command was introduced. |

**Usage Guidelines** 

None.

Examples

The following example shows how to clear all the blocked users.

switch# clear aaa local user blocked all

| Command                     | Description                                    |
|-----------------------------|------------------------------------------------|
| aaa authentication rejected | Configures the login block per user.           |
| show aaa authentication     | Displays the AAA authentication configuration. |
| show aaa local user blocked | Displays the blocked local users.              |

# clear access-list counters

To clear the counters for all IPv4, IPv6, and MAC access control lists (ACLs) or a single ACL, use the **clear access-list counters** command.

clear access-list counters [access-list-name]

### **Syntax Description**

| access-list-name | (Optional) Name of the ACL whose counters the device clears. The name can be |
|------------------|------------------------------------------------------------------------------|
|                  | up to 64 alphanumeric, case-sensitive characters.                            |

#### Defaults

None

#### **Command Modes**

Any command mode

### **Command History**

| Release | Modification                                  |
|---------|-----------------------------------------------|
| 4.1(2)  | Added support for clearing IPv6 ACL counters. |
| 4.0(1)  | This command was introduced.                  |

### **Usage Guidelines**

This command does not require a license.

### **Examples**

This example shows how to clear counters for all IPv4, IPv6, and MAC ACLs:

switch# clear access-list counters
switch#

This example shows how to clear counters for an IPv4 ACL named acl-ipv4-01:

switch# clear access-list counters acl-ipv4-01
switch#

| Command                            | Description                                                     |
|------------------------------------|-----------------------------------------------------------------|
| clear ip access-list<br>counters   | Clears counters for IPv4 ACLs.                                  |
| clear ipv6 access-list counters    | Clears counters for IPv6 ACLs.                                  |
| clear mac access-list<br>counters  | Clears counters for MAC ACLs.                                   |
| clear vlan access-list<br>counters | Clears counters for VACLs.                                      |
| show access-lists                  | Displays information about one or all IPv4, IPv6, and MAC ACLs. |

# clear accounting log

To clear the accounting log, use the **clear accounting log** command.

clear accounting log [logflash]

| Syntax Description | logflash (                                                                                           | Optional) Clears the accounting log stored in the logflash for the current VDC |
|--------------------|----------------------------------------------------------------------------------------------------|--------------------------------------------------------------------------------|
| Defaults           | None                                                                                                 |                                                                                |
| Command Modes      | Any command mode                                                                                     |                                                                                |
| Command History    | Release                                                                                              | Modification                                                                   |
|                    | 5.0(2)                                                                                               | The <b>logflash</b> keyword was added.                                         |
|                    | 4.0(1)                                                                                               | This command was introduced.                                                   |
| Usage Guidelines   | The <b>clear accounting log</b> command operates only in the default virtual device context (VDC 1). |                                                                                |
|                    | This command does no                                                                                 | ot require a license.                                                          |
| xamples            | This example shows how to clear the accounting log:                                                  |                                                                                |
|                    | switch# clear accoun                                                                                 | nting log                                                                      |
|                    |                                                                                                    |                                                                                |
| Related Commands   | Command                                                                                              | Description                                                                    |

# clear copp statistics

To clear control plane policing (CoPP) statistics, use the clear copp statistics command.

clear copp statistics

**Syntax Description** 

This command has no arguments or keywords.

Defaults

None

**Command Modes** 

Any configuration mode

**Command History** 

| Release | Modification                 |
|---------|------------------------------|
| 4.0(1)  | This command was introduced. |

**Usage Guidelines** 

You can use this command only in the default virtual device context (VDC).

This command does not require a license.

Examples

This example shows how to specify a control plane class map and enter class map configuration mode:

switch# clear copp statistics

| Command                                 | Description                                  |
|-----------------------------------------|----------------------------------------------|
| show policy-map interface control-plane | Displays the CoPP statistics for interfaces. |

# clear cts role-based counters

To clear the role-based access control list (RBACL) statistics so that all counters are reset to 0, use the **clear cts role-based counters** command.

### clear cts role-based counters

| •   | _     |        |       |
|-----|-------|--------|-------|
| .51 | /ntax | Descri | ntion |
|     |       |        |       |

This command has no arguments or keywords.

Defaults

None

### **Command Modes**

Any configuration mode

# **Command History**

| Release | Modification                 |
|---------|------------------------------|
| 5.0(2)  | This command was introduced. |

# **Usage Guidelines**

This command requires the Advanced Services license.

# Examples

This example shows how to clear the RBACL statistics:

switch# clear cts role-based counters

| Command                        | Description                                                                                        |
|--------------------------------|----------------------------------------------------------------------------------------------------|
| cts role-based counters enable | Enables the RBACL statistics.                                                                      |
| show cts role-based counters   | Displays the configuration status of RBACL statistics and lists statistics for all RBACL policies. |

# clear cts cache

To clear the Cisco TrustSec authentication and authorization information cache, use the **clear cts cache** command.

clear cts cache

**Syntax Description** 

This command has no arguments or keywords.

**Defaults** 

None

**Command Modes** 

Any command mode

**Command History** 

| Release | Modification                 |
|---------|------------------------------|
| 4.0(1)  | This command was introduced. |

**Usage Guidelines** 

To use this command, you must enable the Cisco TrustSec feature using the **feature cts** command.

This command requires the Advanced Services license.

**Examples** 

This example shows how to clear the Cisco TrustSec authentication and authorization cache:

switch# clear cts cache

| Command     | Description                         |
|-------------|-------------------------------------|
| feature cts | Enables the Cisco TrustSec feature. |

# clear cts policy

To clear the Cisco TrustSec security group access control list (SGACL) policies, use the **clear cts policy** command.

clear cts policy {all | peer device-id | sgt sgt-value}

### **Syntax Description**

| all            | Clears all the Cisco TrustSec SGACL policies on the local device.                            |
|----------------|----------------------------------------------------------------------------------------------|
| peer device-id | Clears the Cisco TrustSec SGACL policies for a peer device on the local device.              |
| sgt sgt-value  | Clears the Cisco TrustSec SGACL policies for a security group tag (SGT) on the local device. |

**Defaults** 

None

### **Command Modes**

Any command mode

# **Command History**

| Release | Modification                 |
|---------|------------------------------|
| 4.0(1)  | This command was introduced. |

# **Usage Guidelines**

To use this command, you must enable the Cisco TrustSec feature using the **feature cts** command.

This command requires the Advanced Services license.

# Examples

This example shows how to clear all the Cisco TrustSec SGACL policies on the device:

switch# clear cts policy all

| Command                    | Description                                       |
|----------------------------|---------------------------------------------------|
| feature cts                | Enables the Cisco TrustSec feature.               |
| show cts role-based policy | Displays Cisco TrustSec SGACL policy information. |

# clear dot1x

To clear 802.1X authenticator instances, use the clear dot1x command.

clear dot1x {all | interface ethernet slot/port}

### **Syntax Description**

| all                          | Specifies all 802.1X authenticator instances.                           |
|------------------------------|-------------------------------------------------------------------------|
| interface ethernet slot/port | Specifies the 802.1X authenticator instances for a specified interface. |

Defaults

None

**Command Modes** 

Any command mode

### **Command History**

| Release | Modification                 |
|---------|------------------------------|
| 4.0(1)  | This command was introduced. |

### **Usage Guidelines**

You must use the **feature dot1x** command before you configure 802.1X.

This command does not require a license.

### **Examples**

This example shows how to clear all 802.1X authenticator instances:

switch# clear dot1x all

This example shows how to clear the 802.1X authenticator instances for an interface:

switch# clear dot1x interface ethernet 1/1

| Command        | Description                      |
|----------------|----------------------------------|
| feature dot1x  | Enables the 802.1X feature.      |
| show dot1x all | Displays all 802.1X information. |

# clear eou

To clear Extensible Authentication Protocol over User Datagram Protocol (EAPoUDP) sessions, use the **clear eou** command.

clear eou {all | authentication {clientless | eap | static} | interface ethernet slot/port | ip-address ipv4-address | mac-address | posturetoken type}

### **Syntax Description**

| all                          | Specifies all EAPoUDP sessions.                                        |
|------------------------------|------------------------------------------------------------------------|
| authentication               | Specifies EAPoUDP authentication.                                      |
| clientless                   | Specifies sessions authenticated using clientless posture validation.  |
| eap                          | Specifies sessions authenticated using EAPoUDP.                        |
| static                       | Specifies sessions authenticated using statically configured exception |
|                              | lists.                                                                 |
| interface ethernet slot/port | Specifies an interface.                                                |
| ip-address ipv4-address      | Specifies an IPv4 address. in the A.B.C.D format.                      |
| mac-address mac-address      | Specifies a MAC address.                                               |
| posturetoken type            | Specifies a posture token name.                                        |

#### Defaults

None

## **Command Modes**

Any command mode

### **Command History**

| Release | Modification                 |
|---------|------------------------------|
| 4.0(1)  | This command was introduced. |

### **Usage Guidelines**

You must enable EAPoUDP by using the **feature eou** command before using the **clear eou** command.

This command does not require a license.

### **Examples**

This example shows how to clear all the EAPoUDP sessions:

switch# clear eou all

This example shows how to clear the statically authenticated EAPoUDP sessions:

switch# clear eou authentication static

This example shows how to clear the EAPoUDP sessions for an interface:

switch# clear eou interface ethernet 1/1

This example shows how to clear the EAPoUDP sessions for an IP address:

switch# clear eou ip-address 10.10.1.1

This example shows how to clear the EAPoUDP sessions for a MAC address:

switch# clear eou mac-address 0019.076c.dac4

This example shows how to the EAPoUDP sessions with a posture token type of checkup:

switch# clear eou posturetoken healthy

| Command     | Description                   |
|-------------|-------------------------------|
| feature eou | Enables EAPoUDP.              |
| show eou    | Displays EAPoUDP information. |

# clear hardware rate-limiter

To clear rate-limit statistics, use the clear hardware rate-limiter command.

clear hardware rate-limiter {access-list-log | all | copy | layer-2 {l2pt | mcast-snooping | port-security | storm-control | vpc-low} | layer-3 {control | glean | glean-fast | mtu | multicast {directly-connected | local-groups | rpf-leak} | ttl} | receive}

### **Syntax Description**

| access-list-log    | Clears rate-limit statistics for access-list log packets.                                      |
|--------------------|------------------------------------------------------------------------------------------------|
| all                | Clears all rate-limit statistics.                                                              |
| сору               | Clears rate-limit statistics for copy packets.                                                 |
| layer-2            | Specifies Layer 2 packet rate limits.                                                          |
| 12pt               | Clears rate-limit statistics for Layer 2 Tunnel Protocol (L2TP) packets.                       |
| mcast-snooping     | Clears rate-limit statistics for Layer 2 multicast-snooping packets.                           |
| port-security      | Clears rate-limit statistics for Layer 2 port-security packets.                                |
| storm-control      | Clears rate-limit statistics for Layer 2 storm-control packets.                                |
| vpc-low            | Clears rate-limit statistics for Layer 2 control packets over the VPC low queue.               |
| layer-3            | Specifies Layer 3 packet rate limits.                                                          |
| control            | Clears rate-limit statistics for Layer 3 control packets.                                      |
| glean              | Clears rate-limit statistics for Layer 3 glean packets.                                        |
| glean-fast         | Clears rate-limit statistics for Layer 3 glean fast-path packets.                              |
| mtu                | Clears rate-limit statistics for Layer 3 maximum transmission unit (MTU) packets.              |
| multicast          | Specifies Layer 3 multicast rate limits.                                                       |
| directly-connected | Clears rate-limit statistics for Layer 3 directly connected multicast packets.                 |
| local-groups       | Clears rate-limit statistics for Layer 3 local group multicast packets.                        |
| rpf-leak           | Clears rate-limit statistics for Layer 3 reverse path forwarding (RPF) leak multicast packets. |
| ttl                | Clears rate-limit statistics for Layer 3 time-to-live (TTL) packets.                           |
| receive            | Clears rate-limit statistics for receive packets.                                              |
|                    |                                                                                                |

Defaults

None

**Command Modes** 

Any command mode

# **Command History**

| Release | Modification                         |
|---------|--------------------------------------|
| 6.2(2)  | Added the <b>glean-fast</b> keyword. |
| 5.0(2)  | Added the <b>l2pt</b> keyword.       |

| 4.0(3) | Added the <b>port-security</b> keyword. |
|--------|-----------------------------------------|
| 4.0(1) | This command was introduced.            |

### **Usage Guidelines**

You can use the command only in the default virtual device context (VDC).

This command does not require a license.

#### **Examples**

This example shows how to clear all the rate-limit statistics:

switch# clear hardware rate-limiter all

This example shows how to clear the rate-limit statistics for access-list log packets:

switch# clear hardware rate-limiter access-list-log

This example shows how to clear the rate-limit statistics for Layer 2 storm-control packets:

switch# clear hardware rate-limiter layer-2 storm-control

This example shows how to clear the rate-limit statistics for Layer 3 glean packets:

switch# clear hardware rate-limiter layer-3 glean

This example shows how to clear the rate-limit statistics for Layer 3 directly connected multicast packets:

switch# clear hardware rate-limiter layer-3 multicast directly-connected

This example shows how to clear the rate-limit statistics for received packets:

switch# clear hardware rate-limiter receive

| Command                    | Description                      |
|----------------------------|----------------------------------|
| hardware rate-limiter      | Configures rate limits.          |
| show hardware rate-limiter | Displays rate-limit information. |

# clear ip access-list counters

To clear the counters for all IPv4 access control lists (ACLs) or a single IPv4 ACL, use the **clear ip** access-list counters command.

clear ip access-list counters [access-list-name]

| •      | _    |         |       |
|--------|------|---------|-------|
| Syntay | Hace | `rin    | tını  |
| Syntax | DESI | . I I U | LIVII |
|        |      |         |       |

| access-list-name | (Optional) Name of the IPv4 ACL whose counters the device clears. The name |
|------------------|----------------------------------------------------------------------------|
|                  | can be up to 64 alphanumeric, case-sensitive characters.                   |

#### **Defaults**

None

#### **Command Modes**

Any command mode

### **Command History**

| Release | Modification                 |
|---------|------------------------------|
| 4.0(1)  | This command was introduced. |

# **Usage Guidelines**

This command does not require a license.

#### **Examples**

This example shows how to clear counters for all IPv4 ACLs:

switch# clear ip access-list counters
switch#

This example shows how to clear counters for an IP ACL named acl-ipv4-101:

switch# clear ip access-list counters acl-ipv4-101
switch#

| Command                            | Description                                                     |  |
|------------------------------------|-----------------------------------------------------------------|--|
| clear access-list counters         | Clears counters for IPv4, IPv6, and MAC ACLs.                   |  |
| clear ipv6 access-list<br>counters | Clears counters for IPv6 ACLs.                                  |  |
| clear mac access-list<br>counters  | Clears counters for MAC ACLs.                                   |  |
| clear vlan access-list<br>counters | Clears counters for VACLs.                                      |  |
| show access-lists                  | Displays information about one or all IPv4, IPv6, and MAC ACLs. |  |
| show ip access-lists               | Displays information about one or all IPv4 ACLs.                |  |

# clear ip arp inspection log

To clear the Dynamic ARP Inspection (DAI) logging buffer, use the **clear ip arp inspection log** command.

clear ip arp inspection log

**Syntax Description** 

This command has no arguments or keywords.

**Defaults** 

None

**Command Modes** 

Any command mode

**Command History** 

| Release | Modification                 |
|---------|------------------------------|
| 4.0(1)  | This command was introduced. |

**Usage Guidelines** 

This command does not require a license.

Examples

This example shows how to clear the DAI logging buffer:

switch# clear ip arp inspection log
switch#

| Command                           | Description                             |
|-----------------------------------|-----------------------------------------|
| ip arp inspection<br>log-buffer   | Configures the DAI logging buffer size. |
| show ip arp inspection            | Displays the DAI configuration status.  |
| show ip arp inspection log        | Displays the DAI log configuration.     |
| show ip arp inspection statistics | Displays the DAI statistics.            |

# clear ip arp inspection statistics vlan

To clear the Dynamic ARP Inspection (DAI) statistics for a specified VLAN, use the **clear ip arp inspection statistics vlan** command.

clear ip arp inspection statistics vlan vlan-list

| •   | _     | _    |     |      |
|-----|-------|------|-----|------|
| .51 | /ntax | Desc | rın | tion |
|     |       |      |     |      |

| vlan vlan-list | Specifies the VLANs whose DAI statistics this command clears. The vlan-list |
|----------------|-----------------------------------------------------------------------------|
|                | argument allows you to specify a single VLAN ID, a range of VLAN IDs, or    |
|                | comma-separated IDs and ranges (see the "Examples" section). Valid VLAN IDs |
|                | are from 1 to 4094.                                                         |

#### **Defaults**

None

#### **Command Modes**

Any command mode

### **Command History**

| Release | Modification                 |
|---------|------------------------------|
| 4.0(1)  | This command was introduced. |

### **Usage Guidelines**

This command does not require a license.

# Examples

This example shows how to clear the DAI statistics for VLAN 2:

switch# clear ip arp inspection statistics vlan 2
switch#

This example shows how to clear the DAI statistics for VLANs 5 through 12:

switch# clear ip arp inspection statistics vlan 5-12
switch#

This example shows how to clear the DAI statistics for VLAN 2 and VLANs 5 through 12:

switch# clear ip arp inspection statistics vlan 2,5-12
switch#

| Command                         | Description                             |
|---------------------------------|-----------------------------------------|
| clear ip arp inspection log     | Clears the DAI logging buffer.          |
| ip arp inspection<br>log-buffer | Configures the DAI logging buffer size. |

| Command                     | Description                                        |
|-----------------------------|----------------------------------------------------|
| show ip arp inspection      | Displays the DAI configuration status.             |
| show ip arp inspection vlan | Displays DAI status for a specified list of VLANs. |

# clear ip device tracking

To clear IP device tracking information, use the **clear ip device tracking** command.

**clear ip device tracking {all | interface ethernet** *slot/port* | **ip-address** *ipv4-address* | **mac-address** | *mac-address* |

### **Syntax Description**

| all                          | Clears all IP device tracking information.                                       |  |  |
|------------------------------|----------------------------------------------------------------------------------|--|--|
| interface ethernet slot/port | Clears IP device tracking information for an interface.                          |  |  |
| ip-address ipv4-address      | Clears IP device tracking information for an IPv4 address in the A.B.C.D format. |  |  |
| mac-address mac-address      | Clears IP tracking information for a MAC address in the XXXX.XXXX format.        |  |  |

#### Defaults

None

### **Command Modes**

Any command mode

#### **Command History**

| Release | Modification                 |
|---------|------------------------------|
| 4.0(1)  | This command was introduced. |

#### **Usage Guidelines**

This command does not require a license.

# **Examples**

This example shows how to clear all the IP device tracking information:

switch# clear ip device tracking all

This example shows how to clear the IP device tracking information for an interface:

switch# clear ip device tracking interface ethernet 1/1

This example shows how to clear the IP device tracking information for an IP address:

switch# clear ip device tracking ip-address 10.10.1.1

This example shows how to clear the IP device tracking information for a MAC address:

switch# clear ip device tracking mac-address 000c.30da.86f4

| Command                 | Description                              |
|-------------------------|------------------------------------------|
| ip device tracking      | Enables IP device tracking.              |
| show ip device tracking | Displays IP device tracking information. |

# clear ip dhcp relay statistics

To clear the DHCP relay statistics, use the clear ip dhcp relay statistics command.

clear ip dhcp relay statistics [interface interface]

| •          | _      | _ |      |     |     |
|------------|--------|---|------|-----|-----|
| <b>~</b> 1 | ıntax  | / | ecri | ntı | Λn  |
| •          | /IIIU/ | v | JULI | vu  | vII |

| interface interface | (Optional) Clears the DHCP relay statistics for a specific interface. The |
|---------------------|---------------------------------------------------------------------------|
|                     | supported interface types are ethernet, port-channel, and VLAN.           |

Defaults

None

**Command Modes** 

Any command mode

# **Command History**

| Release | Modification                 |
|---------|------------------------------|
| 6.2(2)  | This command was introduced. |

# **Usage Guidelines**

This command does not require a license.

# Examples

This example shows how to clear the global DHCP relay statistics:

 $\verb|switch#| \textbf{clear ip dhcp relay statistics}|\\$ 

| Command                       | Description                         |
|-------------------------------|-------------------------------------|
| ip dhcp relay                 | Enables the DHCP relay agent.       |
| show ip dhcp relay statistics | Displays the DHCP relay statistics. |

# clear ip dhcp snooping binding

To clear the DHCP snooping binding database, use the clear ip dhcp snooping binding command.

clear ip dhcp snooping binding

**clear ip dhcp snooping binding [vlan** *vlan-id* **mac** *mac-address* **ip** *ip-address* **interface ethernet** *slotlport*[.*subinterface-number*]]

clear ip dhcp snooping binding [vlan vlan-id mac mac-address ip ip-address interface port-channel channel-number[.subchannel-number]]

# **Syntax Description**

| vlan vlan-id                          | (Optional) Clears the DHCP snooping binding database for an entry identified with the VLAN ID specified by the <i>vlan-id</i> argument and the additional keywords and arguments that follow. |                                                                                                    |  |  |
|---------------------------------------|----------------------------------------------------------------------------------------------------|----------------------------------------------------------------------------------------------------|--|--|
| mac-address mac-address               |                                                                                                    | Specifies the MAC address of the binding database entry to be cleared. Enter the <i>mac-address</i> argument in dotted hexadecimal format. |  |  |
| ip ip-address                         | Specifies the IPv4 address of the binding database entry to be cleared. Enter the <i>ip-address</i> argument in dotted decimal format.                                                        |                                                                                                    |  |  |
| interface ethernet slot/port          | (Optional) Specifies the Ethernet interface of the binding database entry to be cleared.                                                                                                    |                                                                                                    |  |  |
| .subinterface-number                  | (Optional) Number of the Ethernet-interface subinterface.                                                                                                    |                                                                                                    |  |  |
|                                       | Note                                                                                                    | The dot separator is required between the <i>port</i> and <i>subinterface-number</i> arguments.                                            |  |  |
| interface port-channel channel-number | (Optional) Specifies the Ethernet port-channel of the binding database entry to be cleared.                                                                                                   |                                                                                                    |  |  |
| .subchannel-number                    | (Optional) Number of the Ethernet port-channel subchannel.                                                                                                    |                                                                                                    |  |  |
|                                       | Note                                                                                                    | The dot separator is required between the <i>channel-number</i> and <i>subchannel-number</i> arguments.                                    |  |  |

Defaults

None

**Command Modes** 

Any command mode

## **Command History**

| Release | Modification                                                                                                    |
|---------|----------------------------------------------------------------------------------------------------|
| 4.0(3)  | This command was modified to support clearing a specific binding database entry. The optional <b>vlan</b> keyword and the arguments and keywords that follow it were added. |
| 4.0(1)  | This command was introduced.                                                                                                    |

**Usage Guidelines** 

This command does not require a license.

# **Examples**

This example shows how to clear the DHCP snooping binding database:

switch# clear ip dhcp snooping binding
switch#

This example shows how to clear a specific entry from the DHCP snooping binding database:

switch# clear ip dhcp snooping binding vlan 23 mac 0060.3aeb.54f0 ip 10.34.54.9 interface
ethernet 2/11

switch#

| Command                          | Description                                                                        |  |
|----------------------------------|------------------------------------------------------------------------------------|--|
| ip dhcp snooping                 | Globally enables DHCP snooping on the device.                                      |  |
| show ip dhcp snooping            | Displays general information about DHCP snooping.                                  |  |
| show ip dhcp snooping<br>binding | Displays IP-MAC address bindings, including the static IP source entries.          |  |
| show ip dhcp snooping statistics | Displays DHCP snooping statistics.                                                 |  |
| show running-config<br>dhcp      | Displays DHCP snooping configuration, including the IP Source Guard configuration. |  |

# clear ipv6 access-list counters

To clear the counters for all IPv6 access control lists (ACLs) or a single IPv6 ACL, use the **clear ipv6** access-list counters command.

clear ipv6 access-list counters [access-list-name]

### **Syntax Description**

| access-list-name | (Optional) Name of the IPv6 ACL whose counters the device clears. The name |
|------------------|----------------------------------------------------------------------------|
|                  | can be up to 64 alphanumeric, case-sensitive characters.                   |

#### **Defaults**

None

#### **Command Modes**

Any command mode

### **Command History**

| Release | Modification                 |
|---------|------------------------------|
| 4.1(2)  | This command was introduced. |

### **Usage Guidelines**

This command does not require a license.

#### **Examples**

This example shows how to clear counters for all IPv6 ACLs:

switch# clear ipv6 access-list counters
switch#

This example shows how to clear counters for an IPv6 ACL named acl-ipv6-3A:

switch# clear ipv6 access-list counters acl-ipv6-3A
switch#

| Command                            | Description                                                     |
|------------------------------------|-----------------------------------------------------------------|
| clear access-list counters         | Clears counters for IPv4, IPv6, and MAC ACLs.                   |
| clear ip access-list<br>counters   | Clears counters for IPv4 ACLs.                                  |
| clear mac access-list<br>counters  | Clears counters for MAC ACLs.                                   |
| clear vlan access-list<br>counters | Clears counters for VACLs.                                      |
| show access-lists                  | Displays information about one or all IPv4, IPv6, and MAC ACLs. |
| show ipv6 access-lists             | Displays information about one or all IPv6 ACLs.                |

# clear ipv6 dhcp-ldra statistics

To clear Lightweight DHCPv6 Relay Agent (LDRA) related statistics, use the clear ipv6 dhcp-ldra statistics command.

### clear ipv6 dhcp-ldra statistics

| Syntax Description This comm |
|------------------------------|
|------------------------------|

This command has no arguments or keywords.

**Defaults** 

None

**Command Modes** 

Any configuration mode

# **Command History**

| Release     | Modification                 |
|-------------|------------------------------|
| 7.3(0)D1(1) | This command was introduced. |

# **Usage Guidelines**

To use this command, you must enable the DHCP feature and LDRA feature.

# Examples

This example shows how to clear the LDRA related statistics:

switch# clear ipv6 dhcp-ldra statistics

| Command             | Description                                 |
|---------------------|---------------------------------------------|
| show ipv6 dhcp-ldra | Displays the configuration details of LDRA. |

# clear ipv6 dhcp relay statistics

To clear the DHCPv6 relay statistics, use the clear ipv6 dhcp relay statistics command.

clear ipv6 dhcp relay statistics [interface interface]

| •   | _      | _    |         |
|-----|--------|------|---------|
| · · | /ntav  | Hace | rintion |
| J   | /IILAA | DCOL | ription |
|     |        |      |         |

| interface interface | (Optional) Clears the DHCPv6 relay statistics for a specific interface. |
|---------------------|-------------------------------------------------------------------------|
|                     | The supported interface types are ethernet, port-channel, and VLAN.     |

Defaults

None

**Command Modes** 

Any command mode

# **Command History**

| Release | Modification                 |
|---------|------------------------------|
| 6.2(2)  | This command was introduced. |

# **Usage Guidelines**

This command does not require a license.

# Examples

This example shows how to clear the global DHCPv6 relay statistics:

switch# clear ipv6 dhcp relay statistics

| Command                            | Description                           |
|------------------------------------|---------------------------------------|
| ipv6 dhcp relay                    | Enables the DHCPv6 relay agent.       |
| show ipv6 dhcp relay<br>statistics | Displays the DHCPv6 relay statistics. |

# clear Idap-server statistics

To clear the Lightweight Directory Access Protocol (LDAP) server statistics, use the **clear ldap-server statistics** command.

**clear Idap-server statistics** { *ipv4-address* | *ipv6-address* | *host-name* }

### **Syntax Description**

| ipv4-address | Server IPv4 address in the A.B.C.D format.                                                  |
|--------------|---------------------------------------------------------------------------------------------|
| ipv6-address | Server IPv6 address in the <i>X:X:X:X</i> format.                                           |
| host-name    | Server name. The name is alphanumeric, case sensitive, and has a maximum of 256 characters. |

**Defaults** 

None

**Command Modes** 

Any command mode

### **Command History**

| Release | Modification                 |
|---------|------------------------------|
| 5.0(2)  | This command was introduced. |

# **Usage Guidelines**

This command does not require a license.

### **Examples**

This example shows how to clear the statistics for an LDAP server:

switch# clear ldap-server statistics 10.10.1.1

| Command                     | Description                                                        |
|-----------------------------|--------------------------------------------------------------------|
| feature ldap                | Enables LDAP.                                                      |
| ldap-server host            | Specifies the IPv4 or IPv6 address or hostname for an LDAP server. |
| show ldap-server statistics | Displays the LDAP server statistics.                               |

# clear mac access-list counters

To clear the counters for all MAC access control lists (ACLs) or a single MAC ACL, use the **clear mac access-list counters** command.

clear mac access-list counters [access-list-name]

| •   |        | _       |      |      |
|-----|--------|---------|------|------|
| .51 | /ntax  | Desc    | erin | tınn |
| •   | IIILUA | D 0 0 1 | JIIP |      |

| access-list-name | (Optional) Name of the MAC ACL whose counters the device clears. The name |
|------------------|---------------------------------------------------------------------------|
|                  | can be up to 64 alphanumeric, case-sensitive characters.                  |

**Defaults** 

None

#### **Command Modes**

Any command mode

### **Command History**

| Release | Modification                 |
|---------|------------------------------|
| 4.0(1)  | This command was introduced. |

# Usage Guidelines

This command does not require a license.

#### **Examples**

This example shows how to clear counters for all MAC ACLs:

switch# clear mac access-list counters

switch#

This example shows how to clear counters for a MAC ACL named acl-mac-0060:

switch# clear mac access-list counters acl-ipv4-0060

switch#

| Command                            | Description                                                     |
|------------------------------------|-----------------------------------------------------------------|
| clear access-list counters         | Clears counters for IPv4, IPv6, and MAC ACLs.                   |
| clear ip access-list<br>counters   | Clears counters for IPv4 ACLs.                                  |
| clear ipv6 access-list<br>counters | Clears counters for IPv6 ACLs.                                  |
| clear vlan access-list<br>counters | Clears counters for VACLs.                                      |
| show access-lists                  | Displays information about one or all IPv4, IPv6, and MAC ACLs. |
| show mac access-lists              | Displays information about one or all MAC ACLs.                 |

# clear port-security

To clear a single, dynamically learned, secure MAC address or to clear all dynamically learned, secure MAC addresses for a specific interface, use the **clear port-security** command.

clear port-security dynamic interface ethernet slot/port [vlan vlan-id]

clear port-security dynamic interface port-channel channel-number [vlan vlan-id]

clear port-security dynamic address address [vlan vlan-id]

### **Syntax Description**

| dynamic                     | Specifies that you want to clear dynamically learned, secure MAC addresses.                                          |
|-----------------------------|----------------------------------------------------------------------------------------------------|
| interface                   | Specifies the interface of the dynamically learned, secure MAC addresses that you want to clear.                     |
| ethernet slot/port          | Specifies the Ethernet interface of the dynamically learned, secure MAC addresses that you want to clear.            |
| vlan vlan-id                | (Optional) Specifies the VLAN of the secure MAC addresses to be cleared. Valid VLAN IDs are from 1 to 4096.          |
| port-channel channel-number | Specifies the port-channel interface of the dynamically learned, secure MAC addresses that you want to clear.        |
| address address             | Specifies a single MAC address to be cleared, where <i>address</i> is the MAC address, in dotted hexadecimal format. |

#### Defaults

None

### **Command Modes**

Any command mode

### **Command History**

| Release | Modification                                                    |  |
|---------|-----------------------------------------------------------------|--|
| 4.2(1)  | Support was added for port-security on port-channel interfaces. |  |
| 4.0(1)  | This command was introduced.                                    |  |

### **Usage Guidelines**

You must enable port security by using the **feature port-security** command before you can use the **clear port-security** command.

This command does not require a license.

### **Examples**

This example shows how to remove dynamically learned, secure MAC addresses from the Ethernet 2/1 interface:

switch# configure terminal

switch(config)# clear port-security dynamic interface ethernet 2/1

This example shows how to remove the dynamically learned, secure MAC address 0019.D2D0.00AE:

switch# configure terminal  $\verb|switch(config)| \# \textbf{ clear port-security dynamic address 0019.D2D0.00AE}|$ 

| Command                  | Description                                       |
|--------------------------|---------------------------------------------------|
| debug port-security      | Provides debugging information for port security. |
| feature port-security    | Enables port security globally.                   |
| show port-security       | Shows information about port security.            |
| switchport port-security | Enables port security on a Layer 2 interface.     |

# clear radius-server statistics

To clear the statistics for a RADIUS server host, use the clear radius-server statistics command.

**clear radius-server statistics** { *ipv4-address* | *ipv6-address* | *server-name* }

| •  |       | -      |       |
|----|-------|--------|-------|
| SI | ntay  | Descri | ntınn |
| •  | IIIUA | DUSUII | Pulli |

| ipv4-address | IPv4 address of a RADIUS server host in A.B.C.D format.   |
|--------------|-----------------------------------------------------------|
| ipv6-address | IPv6 address of a RADIUS server host in A:B::C:D format.  |
| server-name  | Name of a RADIUS server host. The name is case sensitive. |

Defaults

None

**Command Modes** 

Any command mode

# **Command History**

| Release | Modification                 |
|---------|------------------------------|
| 4.2(1)  | This command was introduced. |

# **Usage Guidelines**

This command does not require a license.

# Examples

This example shows how to clear statistics for a RADIUS server:

switch# clear radius-server statistics 10.10.1.1

| Command                          | Description                             |
|----------------------------------|-----------------------------------------|
| show radius-server<br>statistics | Displays RADIUS server host statistics. |

# clear ssh hosts

To clear the Secure Shell (SSH) host sessions and the known host file for a virtual device context (VDC), use the **clear ssh hosts** command.

clear ssh hosts

**Syntax Description** 

This command has no arguments or keywords.

**Defaults** 

None

**Command Modes** 

Any command mode

**Command History** 

| Release | Modification                 |
|---------|------------------------------|
| 4.0(1)  | This command was introduced. |

**Usage Guidelines** 

This command does not require a license.

Examples

This example shows how to clear all SSH host sessions and the known host file:

switch# clear ssh hosts

| Command           | Description             |
|-------------------|-------------------------|
| ssh server enable | Enables the SSH server. |

# clear tacacs-server statistics

To clear the statistics for a TACACS+ server host, use the clear tacacs-server statistics command.

 $\textbf{clear tacacs-server statistics} \ \{ ipv4-address \mid ipv6-address \mid server-name \}$ 

| •   | _      |        |       |
|-----|--------|--------|-------|
| V-1 | ntov   | Heerri | ntınn |
| U   | viitan | Descri | NUVII |
|     |        |        |       |

| ipv4-address | IPv4 address of a TACACS+ server host in A.B.C.D format.   |
|--------------|------------------------------------------------------------|
| ipv6-address | IPv6 address of a TACACS+ server host in A:B::C:D format.  |
| server-name  | Name of a TACACS+ server host. The name is case sensitive. |

Defaults

None

**Command Modes** 

Any command mode

## **Command History**

| Release | Modification                 |
|---------|------------------------------|
| 4.2(1)  | This command was introduced. |

## **Usage Guidelines**

This command does not require a license.

## Examples

This example shows how to clear statistics for a TACACS+ server:

switch# clear tacacs-server statistics 10.10.1.1

| Command                          | Description                              |
|----------------------------------|------------------------------------------|
| show tacacs-server<br>statistics | Displays TACACS+ server host statistics. |

# clear user

To clear a user session for a virtual device context (VDC), use the clear user command.

clear user user-id

| ntax |  |  |
|------|--|--|
|      |  |  |
|      |  |  |

Defaults

None

**Command Modes** 

Any command mode

## **Command History**

| Release | Modification                 |
|---------|------------------------------|
| 4.0(1)  | This command was introduced. |

## **Usage Guidelines**

Use the **show users** command to display the current user sessions on the device.

This command does not require a license.

## Examples

This example shows how to clear all SSH host sessions:

switch# clear user user1

| Command    | Description                            |
|------------|----------------------------------------|
| show users | Displays the user session information. |

# clear vlan access-list counters

To clear the counters for all VLAN access control lists (VACLs) or a single VACL, use the **clear vlan access-list counters** command.

clear vlan access-list counters [access-map-name]

#### **Syntax Description**

| access-map-name | (Optional) Name of the VLAN access map whose counters the device clears. The |
|-----------------|------------------------------------------------------------------------------|
|                 | name can be up to 64 alphanumeric, case-sensitive characters.                |

#### **Defaults**

None

#### **Command Modes**

Privileged EXEC

#### **Command History**

| Release | Modification                 |
|---------|------------------------------|
| 4.0(1)  | This command was introduced. |

## Usage Guidelines

This command does not require a license.

#### **Examples**

This example shows how to clear counters for all VACLs:

switch# clear vlan access-list counters
switch#

This example shows how to clear counters for a VACL named vlan-map-101:

switch# clear vlan access-list counters vlan-map-101
switch#

| Command                            | Description                                                     |
|------------------------------------|-----------------------------------------------------------------|
| clear access-list counters         | Clears counters for IPv4, IPv6, and MAC ACLs.                   |
| clear ip access-list<br>counters   | Clears counters for IPv4 ACLs.                                  |
| clear ipv6 access-list<br>counters | Clears counters for IPv6 ACLs.                                  |
| clear mac access-list<br>counters  | Clears counters for MAC ACLs.                                   |
| show access-lists                  | Displays information about one or all IPv4, IPv6, and MAC ACLs. |
| show vlan access-map               | Displays information about one or all VACLs.                    |

# copp copy profile

To create a copy of the Control Plane Policing (CoPP) best practice policy, use the **copp clone profile** command.

copp copy profile {lenient | moderate | strict} {prefix | suffix} string

## **Syntax Description**

| lenient  | Specifies the lenient profile.                                                                    |
|----------|---------------------------------------------------------------------------------------------------|
| moderate | Specifies the moderate profile.                                                                   |
| strict   | Specifies the strict profile.                                                                     |
| prefix   | Specifies a prefix for the cloned policy.                                                         |
| suffix   | Specifies a suffix for the cloned policy.                                                         |
| string   | Prefix or suffix string. The suffix or prefix can be any alphanumeric string up to 20 characters. |

#### Defaults

None

#### **Command Modes**

Any command mode

## **Command History**

| Release | Modification                 |
|---------|------------------------------|
| 5.2(1)  | This command was introduced. |

## **Usage Guidelines**

When you use the **copp copy profile** command, CoPP renames all class maps and policy maps with the specified prefix or suffix.

This command does not require a license.

#### **Examples**

This example shows how to create a clone of the CoPP best practice policy:

switch # copp copy profile moderate abc

| Command                  | Description                                                                          |  |
|--------------------------|--------------------------------------------------------------------------------------|--|
| copp profile             | Applies the default CoPP best practice policy on the Cisco NX-OS device.             |  |
| show copp status         | Displays the CoPP status, including the last configuration operation and its status. |  |
| show running-config copp | Displays the CoPP configuration in the running configuration.                        |  |

# copp profile

To apply the default Control Plane Policing (CoPP) best practice policy on the Cisco NX-OS device without rerunning the setup utility, use the **copp profile** command. To remove the default CoPP policy from the Cisco NX-OS device, use the **no** form of this command.

copp profile {dense | lenient | moderate | strict}

no copp profile {dense | lenient | moderate | strict}

#### Syntax Description

| dense    | Specifies the dense profile.    |
|----------|---------------------------------|
| lenient  | Specifies the lenient profile.  |
| moderate | Specifies the moderate profile. |
| strict   | Specifies the strict profile.   |

#### **Defaults**

strict

#### **Command Modes**

Global configuration (config)

#### **Command History**

| Release | Modification                 |  |
|---------|------------------------------|--|
| 5.2(1)  | This command was introduced. |  |
| 6.0(1)  | Added the dense keyword.     |  |

#### **Usage Guidelines**

In Cisco NX-OS releases prior to 5.2(1), you must use the setup utility to change or reapply the default CoPP policy. You can access the setup utility using the **setup** command.

Beginning with Cisco NX-OS Release 5.2, the CoPP best practice policy is read-only. If you want to modify its configuration, you must clone it using the **copp clone profile** command. Cloned policies are treated as user configurations.

When you use in-service software downgrade (ISSU) to upgrade to Cisco NX-OS Release 5.2, the policy attached to the control plane is treated as a user-configured policy. Check the CoPP profile using the **show copp profile** command and make any required changes.

If you use ISSU to downgrade from Cisco NX-OS Release 5.2, CoPP reports the incompatible configuration and instructs you to clone the CoPP profile. In the lower version, all configurations are restored in user-configuration mode.

This command does not require a license.

#### **Examples**

This example shows how to apply the default CoPP best practice policy on the Cisco NX-OS device:

switch# configure terminal
switch(config)# copp profile moderate
switch(config)#

This example shows how remove the default CoPP best practice policy from the Cisco NX-OS device:

switch(config)# no copp profile moderate
switch(config)#

| Command                  | Description                                                                          |  |
|--------------------------|--------------------------------------------------------------------------------------|--|
| copp copy profile        | Creates a copy of the CoPP best practice policy.                                     |  |
| show copp profile        | Displays the details of the CoPP best practice policy.                               |  |
| show copp status         | Displays the CoPP status, including the last configuration operation and its status. |  |
| show running-config copp | Displays the CoPP configuration in the running configuration.                        |  |

# **CRLLookup**

To configure the attribute name, search filter, and base-DN for the certificate revocation list (CRL) search operation in order to send a search query to the Lightweight Directory Access Protocol (LDAP) server, use the **CRLLookup** command. To disable this configuration, use the **no** form of this command.

CRLLookup attribute-name attribute-name search-filter filter base-DN base-DN-name no CRLLookup

## **Syntax Description**

| attribute-name attribute-name | Specifies the attribute name of the LDAP search map. The name is alphanumeric, case sensitive, and has a maximum of 128 characters.        |
|-------------------------------|----------------------------------------------------------------------------------------------------|
| search-filter filter          | Specifies the filter for the LDAP search map. The name is alphanumeric, case sensitive, and has a maximum of 128 characters.               |
| base-DN<br>base-DN-name       | Specifies the base-designated name for the LDAP search map. The name is alphanumeric, case sensitive, and has a maximum of 128 characters. |

#### Defaults

None

#### **Command Modes**

Lightweight Directory Access Protocol (LDAP) search map configuration

## **Command History**

| Release | Modification                 |
|---------|------------------------------|
| 5.0(2)  | This command was introduced. |

#### **Usage Guidelines**

To use this command, you must enable LDAP.

This command does not require a license.

#### **Examples**

This example shows how to configure the attribute name, search filter, and base-DN for the CRL search operation in order to send a search query to the LDAP server:

switch# conf t
switch(config) # ldap search-map s0
switch(config-ldap-search-map) # CRLLookup attribute-name certificateRevocationList
search-filter (&(objectClass=cRLDistributionPoint)) base-DN CN=CDP,CN=Public Key
Services,CN=Services,CN=Configuration,DC=mdsldaptestlab,DC=com
switch(config-ldap-search-map) #

| Command      | Description   |  |
|--------------|---------------|--|
| feature ldap | Enables LDAP. |  |

| Command              | Description                               |  |
|----------------------|-------------------------------------------|--|
| ldap search-map      | Configures an LDAP search map.            |  |
| show ldap-search-map | Displays the configured LDAP search maps. |  |

# crypto ca authenticate

To associate and authenticate a certificate of the certificate authority (CA) and configure its CA certificate (or certificate chain), use the **crypto ca authenticate** command. To remove the association and authentication, use the **no** form of this command.

crypto ca authenticate trustpoint-label

no crypto ca authenticate trustpoint-label

|   | mtov  | 11000 | \ PI D  | tion |
|---|-------|-------|---------|------|
|   | yntax | nesi  | . I I W | uui  |
| _ |       |       | · F     |      |

| trustpoint-label | Name of the trustpoint. The name The name is alphanumeric, case |
|------------------|-----------------------------------------------------------------|
|                  | sensitive, and has a maximum length of 64 characters.           |

Defaults

None

#### **Command Modes**

Global configuration

#### **Command History**

| Release | Modification                 |
|---------|------------------------------|
| 4.1(2)  | This command was introduced. |

#### **Usage Guidelines**

You can use this command to authenticate the CA to the Cisco NX-OS device by obtaining the self-signed certificate of the CA that contains the public key of the CA. Because the CA signs its own certificate, you should manually authenticate the public key of the CA by contacting the CA administrator when you execute this command. The CA certificate or certificate chain must be available in Privacy Enhanced Mail (PEM) (base-64) encoded format.

Use this command when you initially configure certificate authority support for the device. First create the trustpoint using the **crypto ca trustpoint** command using the CA certificate fingerprint published by the CA. You must compare the certificate fingerprint displayed during authentication with the one published by the CA and accept the CA certificate only if it matches.

If the CA to authenticate is a subordinate CA (it is not self-signed), then another CA certifies it, which in turn may be certified by yet another CA, and so on, until there is a self-signed CA. In this case, the subordinate CA has a CA certificate chain. You must enter the entire chain during CA authentication. The maximum length that the CA certificate chain supports is ten.

The trustpoint CA is the certificate authority that you configure on the device as the trusted CA. The device accepts any peer certificate if it is signed by a locally trusted CA or its subordinates.

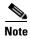

The trustpoint configuration that you create with the **crypto ca trustpoint** command persists across device reboots only if you save it explicitly using the **copy running-config startup-config** command. The certificates and CRL associated to a trustpoint are automatically persistent when you save the trustpoint configuration in the startup configuration. Otherwise, if you do not saved the trustpoint in the startup configuration, the associated certificates and CRL are not automatically persistent because they cannot exist without the corresponding trustpoint after the device reboots.

To ensure that the configured certificates, CRLs, and key pairs are persistent, always save the running configuration in the startup configuration.

This command does not require a license.

#### **Examples**

This example shows how to authenticate a CA certificate called admin-ca:

```
switch# configure terminal
switch(config)# crypto ca authenticate myCA
input (cut & paste) CA certificate (chain) in PEM format;
end the input with a line containing only END OF INPUT :
----BEGIN CERTIFICATE----
MIIC4jCCAoygAwIBAgIQBWDSiay0GZRPSRI1jK0ZejANBgkqhkiG9w0BAQUFADCB
kDEgMB4GCSqGSIb3DQEJARYRYW1hbmRrZUBjaXNjby5jb20xCzAJBgNVBAYTAklO
MRIwEAYDVQQIEwlLYXJuYXRha2ExEjAQBgNVBAcTCUJhbmdhbG9yZTEOMAwGA1UE
ChMFQ21zY28xEzARBgNVBAsTCm51dHN0b3JhZ2UxEjAQBgNVBAMTCUFwYXJuYSBD
QTAeFw0wNTA1MDMyMjQ2MzdaFw0wNzA1MDMyMjU1MTdaMIGQMSAwHgYJKoZIhvcN
{\tt AQkBFhFhbWFuZGt1QGNpc2NvLmNvbTELMAkGA1UEBhMCSU4xEjAQBgNVBAgTCUth}\\
\verb|cm5hdGFrYTESMBAGA1UEBxMJQmFuZ2Fsb3J1MQ4wDAYDVQQKEwVDaXNjbzETMBEG| \\
\verb|A1UECxMKbmV0c3RvcmfnzTESMBAGA1UEAxMJQXBhcm5hiENBMFwwDQYJKozIhvcN||
AQEBBQADSwAwSAJBAMW/7b3+DXJPANBsIHHz1uNccNM87ypyzwuoSNZXOMpeRXXI
OzyBAqiXT2ASFuUOwQ1iDM8rO/41jf8RxvYKvysCAwEAAaOBvzCBvDALBqNVHQ8E
BAMCAcYwDwYDVR0TAQH/BAUwAwEB/zAdBgNVHQ4EFgQUJyjyRoMbrCNMRU2OyRhQ
GgsWbHEwawYDVR0fBGQwYjAuoCygKoYoaHR0cDovL3NzZS0wOC9DZXJ0RW5yb2xs
L0FwYXJuYSUyMENBLmNybDAwoC6gLIYqZmlsZTovL1xcc3N1LTA4XENlcnRFbnJv
bGxcQXBhcm5hJTIwQ0EuY3JsMBAGCSsGAQQBgjcVAQQDAgEAMA0GCSqGSIb3DQEB
BQUAA0EAHv6UQ+8nE399Tww+KaGr0g0NIJaqNgLh0AFcT0rEyuyt/WYGPzksF9Ea
NBG7E0oN66zex0E0EfG1Vs6mXp1//w==
----END CERTIFICATE----
END OF INPUT
Fingerprint(s): MD5 Fingerprint=65:84:9A:27:D5:71:03:33:9C:12:23:92:38:6F:78:12
Do you accept this certificate? [yes/no]: y
```

| Command                     | Description                                  |
|-----------------------------|----------------------------------------------|
| crypto ca trustpoint        | Configures the trustpoint.                   |
| show crypto ca certificates | Displays configured trustpoint certificates. |
| show crypto ca trustpoints  | Displays trustpoint configurations.          |

# crypto ca crl request

To configure a new certificate revocation list (CRL) downloaded from the certificate authority (CA), use the **crypto ca crl request** command.

crypto ca crl request trustpoint-label source-file

#### **Syntax Description**

| trustpoint-label | Name of the trustpoint. The maximum size is 64 characters.                                    |
|------------------|-----------------------------------------------------------------------------------------------|
| source-file      | Location of the CRL in the form <b>bootflash</b> : <i>filename</i> . The maximum size is 512. |

**Defaults** 

None

#### **Command Modes**

Global configuration

#### **Command History**

| Release | Modification                 |
|---------|------------------------------|
| 4.1(2)  | This command was introduced. |

#### **Usage Guidelines**

The **crypto ca crl request** command allows you to pre-download CRLs for the trustpoints and cache the CRLs in the certificate (cert) store. The CRL file specified should contain the latest CRL in either the Privacy Enhanced Mail (PEM) format or Distinguished Encoding Rules (DER) format.

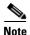

The trustpoint configuration that you create with the **crypto ca trustpoint** command persists across device reboots only if you save it explicitly using the **copy running-config startup-config** command. The certificates and CRL associated to a trustpoint are automatically persistent when you save the trustpoint configuration in the startup configuration. Otherwise, if you do not save the trustpoint in the startup configuration, the associated certificates and CRL are not automatically persistent because they cannot exist without the corresponding trustpoint after the device reboots.

To ensure that the configured certificates, CRLs and key pairs are persistent, always save the running configuration in the startup configuration.

This command does not require a license.

#### **Examples**

This example shows how to configure a CRL for the trustpoint or replaces the current CRL:

switch# configure teminal
switch(config)# crypto ca crl request admin-ca bootflash:admin-ca.crl

| Command            | Description                                             |
|--------------------|---------------------------------------------------------|
| revocation-check   | Configures trustpoint revocation check methods.         |
| show crypto ca crl | Displays configured certificate revocation lists (CRL). |

# crypto ca enroll

To request a certificate for the device RSA key pair created for this trustpoint CA, use the **crypto ca enroll** command.

crypto ca enroll trustpoint-label

| yntax |  |  |
|-------|--|--|
|       |  |  |
|       |  |  |
|       |  |  |

trustpoint-label

Name of the trustpoint. The maximum size is 64 characters.

Defaults

None

**Command Modes** 

Global configuration

#### **Command History**

| Release | Modification                 |
|---------|------------------------------|
| 4.1(2)  | This command was introduced. |

#### **Usage Guidelines**

A Cisco NX-OS device enrolls with the trustpoint CA to obtain an identity certificate. You can enroll your device with multiple trustpoints and obtain a separate identity certificate from each trustpoint.

When enrolling with a trustpoint, you must specify an RSA key pair to certify. You must generate the key pair and associate it to the trustpoint before generating the enrollment request.

Use the **crypto ca enroll** command to generate a request to obtain an identity certificate from each of your trustpoints that correspond to authenticated CAs. The certificate signing request (CSR) generated is per the Public-Key Cryptography Standards (PKCS) #10 standard and is displayed in the PEM format. You then cut and paste the certificate and submit it to the corresponding CA through an e-mail or on the CA website. The CA administrator issues the certificate and makes it available to you either through the website or by sending it in an e-mail. You need to import the obtained identity certificate that corresponds to the trustpoint using the **crypto ca import** *trustpoint-label* **certificate** command.

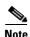

The device does not save the challenge password with the configuration. Record this password so that you can provide it if you need to revoke your certificate.

This command does not require a license.

#### **Examples**

This example shows how to generate a certificate request for an authenticated CA:

switch# configure terminal
switch(config)# crypto ca enroll myCA
Create the certificate request ..
Create a challenge password. You will need to verbally provide this
password to the CA Administrator in order to revoke your certificate.
For security reasons your password will not be saved in the configuration.
Please make a note of it.
Password:nbv123

The subject name in the certificate will be: Vegas-1.cisco.com
Include the switch serial number in the subject name? [yes/no]:no
Include an IP address in the subject name [yes/no]:yes
ip address:209.165.200.226

The certificate request will be displayed...

----BEGIN CERTIFICATE REQUEST----

MIIBqzCCARQCAQAwHDEaMBgGA1UEAxMRVmVnYXMtMS5jaXNjby5jb20wgZ8wDQYJ
KoZIhvcNAQEBBQADgY0AMIGJAoGBAL8Y1UAJ2NC7jUJ1DVaSMqNIgJ2kt8r141KY
0JC6ManNy4qxk8VeMXZSiLJ4JgTzKWdxbLDkTTysnjuCXGvjb+wj0hEhv/y51T9y
P2NJJ8ornqShrvFZgC7ysN/PyMwKcgzhbVpj+rargZvHtGJ91XTq4WoVkSCzXv8S
VqyH0vEvAgMBAAGgTzAVBgkqhkiG9w0BCQcxCBMGbmJ2MTIzMDYGCSqGSIb3DQEJ
DjEpMCcwJQYDVR0RAQH/BBswGYIRVmVnYXMtMS5jaXNjby5jb22HBKwWH6IwDQYJ
KoZIhvcNAQEEBQADgYEAkT60KER6Qo8nj0sDXZVHSfJZh6K6JtDz3Gkd99GlFWgt
PftrNcWUE/pw6HayfQ12T3ecgNwe12d15133YBF2bktExiI6U188nT0jglXMjja8
8a23bNDpNsM8rklwA6hWkrVL8NUZEFJxqbjfngPNTZacJCUS6ZqKCMetbKytUx0=----END CERTIFICATE REQUEST----

| Command                                       | Description                                                              |
|-----------------------------------------------|--------------------------------------------------------------------------|
| crypto ca import trustpoint-label certificate | Imports the identity certificate obtained from the CA to the trustpoint. |
| crypto key generate rsa                       | Generates an RSA key pair.                                               |
| rsakeypair                                    | Configures and associates the RSA key pair details to a trustpoint.      |
| show crypto key mypubkey rsa                  | Displays all RSA public key configurations.                              |

# crypto ca export

To export the RSA key pair and the associated certificates (identity and CA) of a trustpoint within a Public-Key Cryptography Standards (PKCS) #12 format file to a specified location, use the **crypto ca export** command.

crypto ca export trustpoint-label pkcs12 destination-file-url pkcs12-password

#### **Syntax Description**

| trustpoint-label            | Name of the trustpoint. The maximum size is 64 characters.                                                                                                  |
|-----------------------------|----------------------------------------------------------------------------------------------------|
| pkcs12 destination-file-url | Specifies a destination file in <b>bootflash</b> : <i>filename</i> format. The filename is alphanumeric, case sensitive, and has maximum of 512 characters. |
| pkcs12-password             | Password to be used to protect the RSA private key in the exported file. The passwords is alphanumeric, case sensitive, and has maximum of 64 characters.   |

**Defaults** 

None

#### **Command Modes**

Global configuration

#### **Command History**

| Release | Modification                 |
|---------|------------------------------|
| 4.1(2)  | This command was introduced. |

#### **Usage Guidelines**

You can export the identity certificate with the associated RSA key pair and CA certificate (or certificate chain) to a PKCS #12 format file for backup purposes. You can later import the certificate and RSA key pair to recover from a system crash on your device.

This command does not require a license.

#### **Examples**

This example shows how to export a certificate and key pair in the PKCS #12 format:

switch# configure terminal

switch(config)# crypto ca export admin-ca pkcs12 bootflash:adminid.p12 nbv123

| Command                                       | Description                                                                                              |
|-----------------------------------------------|----------------------------------------------------------------------------------------------------|
| crypto ca import trustpoint-label certificate | Imports the identity certificate obtained from the CA to the trustpoint.                                 |
| crypto ca import trustpoint-label pkcs12      | Imports the identity certificate and associated RSA key pair and CA certificate (chain) to a trustpoint. |
| crypto key generate rsa                       | Generates an RSA key pair.                                                                               |
| rsakeypair                                    | Configures and associates the RSA key pair details to a trustpoint.                                      |
| show crypto key mypubkey rsa                  | Displays any RSA public key configurations.                                                              |

# crypto ca import

To import the identity certificate in the Privacy Enhanced Mail (PEM) format or the identity certificate and associated RSA key pair and CA certificate (or certificate chain) in the Public-Key Cryptography Standards (PKCS) #12 format, use the **crypto ca import** command.

**crypto ca import** trustpoint-label {**certificate** | **pkcs12** source-file-url pkcs12-password}

#### **Syntax Description**

| trustpoint-label       | Name of the trustpoint. The maximum size is 64 characters.                                                                                  |
|------------------------|----------------------------------------------------------------------------------------------------|
| certificate            | Specifies that you will paste the trustpoint certificate at the command-line interface (CLI) prompt.                                        |
| pkcs12 source-file-url | Specifies a source file containing the trustpoint certificate in <b>bootflash</b> : <i>filename</i> format. The filename is case sensitive. |
| pkcs12-password        | Password that was used to protect the RSA private key in the imported PKCS#12 file. The password is case sensitive.                         |

**Defaults** 

None

**Command Modes** 

Global configuration

#### **Command History**

| Release | Modification                 |
|---------|------------------------------|
| 4.1(2)  | This command was introduced. |

#### **Usage Guidelines**

Use the **certificate** keyword to import (by cut and paste means) the identity certificate obtained from the CA, corresponding to the enrollment request generated earlier in the trustpoint and submitted to the CA.

Use the **pkcs12** source-file-url pkcs12-password keyword and argumen t to import the complete identity information, which includes the identity certificate and associated RSA key pair and CA certificate or certificate chain, into an empty trustpoint. This method allows you to restore the configuration after a system crash.

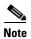

The trustpoint configuration that you create with the **crypto ca trustpoint** command persists across device reboots only if you save it explicitly using the **copy running-config startup-config** command. The certificates and CRL associated to a trustpoint are automatically persistent when you save the trustpoint configuration in the startup configuration. Otherwise, if you do not saved the trustpoint in the startup configuration, the associated certificates and CRL are not automatically persistent because they cannot exist without the corresponding trustpoint after the device reboots.

To ensure that the configured certificates, CRLs and key pairs are persistent, always save the running configuration in the startup configuration.

This command does not require a license.

#### **Examples**

This example shows how to install an identity certificate obtained from a CA corresponding to an enrollment request made and submitted earlier:

switch# configure terminal
switch(config)# crypto ca import myCA certificate
input (cut & paste) certificate in PEM format:
----BEGIN CERTIFICATE-----

MIIEADCCA6qgAwIBAgIKCjOOoQAAAAAAdDANBgkqhkiG9w0BAQUFADCBkDEgMB4G CSqGSIb3DQEJARYRYW1hbmRrZUBjaXNjby5jb20xCzAJBgNVBAYTAk1OMRIwEAYD VQQIEw1LYXJuYXRha2ExEjAQBgNVBAcTCUJhbmdhbG9yZTEOMAwGA1UEChMFQ21z  ${\tt Y28xEzARBgNVBAsTCm51dHN0b3JhZ2UxEjAQBgNVBAMTCUFwYXJuYSBDQTAeFw0wn} \\$  ${\tt NTExMTIwMzAyNDBaFw0wNjExMTIwMzEyNDBaMBwxGjAYBgNVBAMTEVZ1Z2FzLTEu}$ Y21zY28uY29tMIGfMA0GCSqGSIb3DQEBAQUAA4GNADCBiQKBgQC/GNVACdjQu41C dQ1WkjKjSICdpLfK5eJSmNCQujGpzcuKsZPFXjF2UoiyeCYE8ylncWyw5E08rJ47 glxr42/s19IRIb/8udU/cj9jSSfKK56koa7xWYAu8rDfz8jMCnIM4W1aY/q2q4Gb  $x7 \\ RifdV06 uFqFZEgs17/Elash9 \\ LxLwIDAQABo4ICEzCCAg8 \\ wJQYDVR0 \\ RAQH/BBsward \\ RAQH/BBsward \\ RAQH/Bbsward \\ RAQH/BBsward \\ RAQH/BBsward \\ RAQH/BBsward \\ RAQH/BBswar$ GYIRVmVnYXMtMS5jaXNjby5jb22HBKwWH6IwHQYDVR0OBBYEFKCLi+2sspWEfgrR pIGTMIGQMSAwHqYJKoZIhvcNAQkBFhFhbWFuZGtlQGNpc2NvLmNvbTELMAkGA1UE BhMCSU4xEjAQBgNVBAgTCUthcm5hdGFrYTESMBAGA1UEBxMJQmFuZ2Fsb3J1MQ4w  $\verb|DAYDVQQKEwVDaXNjbzETMBEGA1UECxMKbmV0c3RvcmFnZTESMBAGA1UEAxMJQXBh| \\$  $\verb|cm5h1ENBghAFYNKJrLQZ1E9JEiWMrR16MGsGA1UdHwRkMGIwLqAsoCqGKGh0dHA6||$ Ly9zc2UtMDgvQ2VydEVucm9sbC9BcGFybmE1MjBDQS5jcmwwMKAuoCyGKmZpbGU6 Ly9cXHNzZS0wOFxDZXJ0RW5yb2xsXEFwYXJuYSUyMENBLmNybDCBigYIKwYBBQUH AQEEfjB8MDsGCCsGAQUFBzAChi9odHRwOi8vc3NlLTA4L0NlcnRFbnJvbGwvc3Nl LTA4X0FwYXJuYSUyMENBLmNydDA9BggrBgEFBQcwAoYxZmlsZTovL1xcc3N1LTA4 XENlcnRFbnJvbGxcc3NlLTA4X0FwYXJuYSUyMENBLmNydDANBgkqhkiG9w0BAQUF AANBADbGBGsbe7GNLh9xeOTWBNbm24U69ZSuDDcOcUZUUTgrpnTqVpPyejtsyflw E36cIZu4WsExREqxbTk8ycx7V5o= ----END CERTIFICATE----

This example shows how to import a certificate and key pair in a Public-Key Cryptography Standards (PKCS) #12 format file:

switch# configure terminal
witch(config)# crypto ca import admin-ca pkcs12 bootflash:adminid.p12 nbv123

| Command                                  | Description                                                           |
|------------------------------------------|-----------------------------------------------------------------------|
| crypto ca export trustpoint-label pkcs12 | Exports the RSA key pair and associated certificates of a trustpoint. |
| crypto ca enroll                         | Generates a certificate signing request for a trustpoint.             |
| crypto key generate rsa                  | Generates the RSA key pair.                                           |
| rsakeypair                               | Configures trustpoint RSA key pair details.                           |
| show crypto ca certificates              | Displays the identity and CA certificate details.                     |
| show crypto key mypubkey rsa             | Displays any RSA public key configurations.                           |

# crypto ca lookup

To specify the cert-store to be used for certificate authentication, use the crypto ca lookup command.

crypto ca lookup {local | remote | both}

#### **Syntax Description**

| local  | Specifies the local cert-store for certificate authentication.                                                                                                    |
|--------|----------------------------------------------------------------------------------------------------|
| remote | Specifies the remote cert-store for certificate authentication.                                                                                                   |
| both   | Specifies the local cert-store for certificate authentication, but if the authentication fails or the CA certificate is not found, the remote cert-store is used. |

**Defaults** 

Local

**Command Modes** 

Global configuration

## **Command History**

| Release | Modification                 |
|---------|------------------------------|
| 5.0(2)  | This command was introduced. |

## **Usage Guidelines**

If you plan to configure a remote cert-store, you must set up an LDAP server in a remote device and make sure that the CA certificates that are used for authentication are loaded to the Active Directory.

This command does not require a license.

#### **Examples**

This example shows how to specify the remote cert-store for certificate authentication:

switch(config) # crypto ca lookup remote

| Command                                   | Description                                                                                       |
|-------------------------------------------|---------------------------------------------------------------------------------------------------|
| crypto ca remote ldap<br>crl-refresh-time | Configures the refresh time to update the certificate revocation list from the remote cert-store. |
| crypto ca remote ldap<br>server-group     | Configures the LDAP server group to be used while communicating with LDAP.                        |
| show crypto ca<br>certstore               | Displays the configured cert-store.                                                               |
| show crypto ca<br>remote-certstore        | Displays the remote cert-store configuration.                                                     |

# crypto ca remote Idap crl-refresh-time

To configure the refresh time to update the certificate revocation list (CRL) from the remote cert-store, use the **crypto ca remote ldap crl-refresh-time** command.

crypto ca remote ldap crl-refresh-time hours

| •          | _      | -      |       |
|------------|--------|--------|-------|
| <b>~</b> 1 | /ntav  | Descri | ntınn |
| U          | IIILUA | DUSUII | puon  |

| hours | Refresh time value in hours. The range is from 0 to 744 hours. If you |
|-------|-----------------------------------------------------------------------|
|       | enter 0, the refresh routine runs once.                               |

Defaults

None

**Command Modes** 

Global configuration

#### **Command History**

| Release | Modification                 |
|---------|------------------------------|
| 5.0(2)  | This command was introduced. |

## **Usage Guidelines**

To use this command, you must configure a remote cert-store and the LDAP server group.

This command does not require a license.

## **Examples**

This example shows how to configure the refresh time to update the CRL from the remote cert-store: switch(config)# crypto ca remote ldap crl-refresh-time 10

| Command                               | Description                                                                |
|---------------------------------------|----------------------------------------------------------------------------|
| crypto ca lookup                      | Specifies the cert-store to be used for certificate authentication.        |
| crypto ca remote ldap<br>server-group | Configures the LDAP server group to be used while communicating with LDAP. |

# crypto ca remote Idap server-group

To configure the Lightweight Directory Access Protocol (LDAP) server group to be used while communicating with LDAP, use the **crypto ca remote ldap server-group** command.

crypto ca remote ldap server-group group-name

| •  | _     | _     |        |
|----|-------|-------|--------|
| 51 | /ntax | Descr | ıntı∩n |
|    |       |       |        |

| 0 | group-name | Server group name. | You can enter up to 64 | alphanumeric characters. |
|---|------------|--------------------|------------------------|--------------------------|
|---|------------|--------------------|------------------------|--------------------------|

**Defaults** 

None

#### **Command Modes**

Global configuration

## **Command History**

| Release | Modification                 |
|---------|------------------------------|
| 5.0(2)  | This command was introduced. |

## **Usage Guidelines**

To use this command, you must configure a remote cert-store.

This command does not require a license.

#### **Examples**

This example shows how to configure the LDAP server group to be used while communicating with LDAP:

switch(config)# crypto ca remote ldap server-group group1

| Command                                   | Description                                                                                       |
|-------------------------------------------|---------------------------------------------------------------------------------------------------|
| crypto ca lookup                          | Specifies the cert-store to be used for certificate authentication.                               |
| crypto ca remote ldap<br>crl-refresh-time | Configures the refresh time to update the certificate revocation list from the remote cert-store. |

# crypto ca test verify

To verify a certificate file, use the **crypto ca test verify** command.

crypto ca test verify certificate-file

#### **Syntax Description**

| certificate-file | Certificate filename in the form <b>bootflash</b> : filename. The filename is |
|------------------|-------------------------------------------------------------------------------|
|                  | case sensitive.                                                               |

Defaults

None

**Command Modes** 

Global configuration

#### **Command History**

| Release | Modification                 |
|---------|------------------------------|
| 4.1(2)  | This command was introduced. |

## **Usage Guidelines**

Use this command to verify the specified certificate in the PEM format by using the trusted CAs configured and by consulting the certificate revocation list (CRL), if needed, as indicated by the revocation checking configuration.

This command does not require a license.

#### **Examples**

This example shows how to verify a certificate file:

switch(config)# crypto ca test verify bootflash:id1.pem
verify status oode:0
verify error msg:

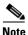

The verify status code value of 0 indicates that the verification is successful.

| Command                        | Description                                  |
|--------------------------------|----------------------------------------------|
| show crypto ca<br>certificates | Displays configured trustpoint certificates. |

# crypto ca trustpoint

To create a trustpoint certificate authority (CA) that the device should trust and enter trustpoint configuration mode, use the **crypto ca trustpoint** command. To remove the trustpoint, use the **no** form of this command.

crypto ca trustpoint trustpoint-label

no crypto ca trustpoint trustpoint-label

| Syntax | 1162611 |   |
|--------|---------|---|
| 0,     |         | P |

| trustpoint-label | Name of the trustpoint. The name is alphanumeric, case sensitive, and |
|------------------|-----------------------------------------------------------------------|
|                  | has a maximum of 64 characters.                                       |

#### **Defaults**

None

#### **Command Modes**

Global configuration

#### **Command History**

| Release | Modification                 |
|---------|------------------------------|
| 4.1(2)  | This command was introduced. |

#### **Usage Guidelines**

Trustpoints have the following characteristics:

- A trustpoint corresponds to a single CA, which a Cisco NX-OS device trusts for peer certificate verification for any application.
- A CA must be explicitly associated to a trustpoint using the **crypto ca authenticate** command.
- A Cisco NX-OS device can have many trustpoints and all applications on the device can trust a peer certificate issued by any of the trustpoint CAs.
- A trustpoint is not restricted to a specific application.
- The Cisco NX-OS device can optionally enroll with a trustpoint CA to get an indemnity certificate for itself.

You do not need to designate one or more trustpoints to an application. Any application should be able to use any certificate issued by any trustpoint as long as the certificate satisfies the application requirement.

You do not need more than one identity certificate from a trustpoint or more than one key pair associated to a trustpoint. A CA certifies a given identity (name) only once and does not issue multiple certificates with the same subject name. If you need more than one identity certificate for a CA, define another trustpoint for the same CA, associate another key pair to it, and have it certified if the CA allows multiple certificates with the same subject name.

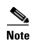

Before using the **no crypto ca trustpoint** command to remove the trustpoint, you must first delete the identity certificate and CA certificate (or certificate chain) and then disassociate the RSA key pair from the trustpoint. The device enforces this sequence of actions to prevent the accidental removal of the trustpoint with the certificates.

This command does not require a license.

#### **Examples**

This example shows how to declare a trustpoint CA that the device should trust and enter trustpoint configuration mode:

```
switch# configure terminal
switch(config)# crypto ca trustpoint admin-ca
switch(config-trustpoint)#
```

This example shows how to remove the trustpoint CA:

```
switch# configure terminal
switch(config)# no crypto ca trustpoint admin-ca
```

| Command                     | Description                                                 |
|-----------------------------|-------------------------------------------------------------|
| crypto ca authenticate      | Authenticates the certificate of the certificate authority. |
| crypto ca enroll            | Generates a certificate signing request for a trustpoint.   |
| show crypto ca certificates | Displays the identity and CA certificate details.           |
| show crypto ca trustpoints  | Displays trustpoint configurations.                         |

# crypto certificatemap mapname

To create a filter map, use the crypto certificatemap mapname command.

crypto certificatemap mapname map-name

| /ntax |  |  |
|-------|--|--|
|       |  |  |
|       |  |  |

| map-name | Name of the filter map. | You can enter up t | o 64 alphanumeric characters. |
|----------|-------------------------|--------------------|-------------------------------|
|----------|-------------------------|--------------------|-------------------------------|

Defaults

None

**Command Modes** 

Global configuration

## **Command History**

| Release | Modification                 |
|---------|------------------------------|
| 5.0(2)  | This command was introduced. |

## **Usage Guidelines**

To use this command, you must configure a cert-store for certificate authentication.

This command does not require a license.

#### Examples

This example shows how to create a new filter map:

switch(config) # crypto certificatemap mapname filtermap1

| Command                       | Description                                                               |
|-------------------------------|---------------------------------------------------------------------------|
| filter                        | Configures one or more certificate mapping filters within the filter map. |
| show crypto<br>certificatemap | Displays the certificate mapping filters.                                 |

# crypto cert ssh-authorize

To configure a certificate mapping filter for the SSH protocol, use the **crypto cert ssh-authorize** command.

crypto cert ssh-authorize [default | issuer-CAname] [map map-name1 [map-name2]]

#### **Syntax Description**

| default              | Specifies the default filter map for SSH authorization.                                                                       |
|----------------------|----------------------------------------------------------------------------------------------------|
| issuer-CAname        | Issuer of the CA certificate. You can enter up to 64 alphanumeric characters. You can enter up to 64 alphanumeric characters. |
| map                  | Specifies the mapping filter to be applied.                                                                                   |
| map-name1, map-name2 | Name of the default mapping filter, which is already configured. You can enter up to 64 alphanumeric characters.              |
|                      | If you do not use the default map, you can specify one or two filter maps for authorization.                                  |

#### **Defaults**

None

#### **Command Modes**

Global configuration

## **Command History**

| Release | Modification                 |
|---------|------------------------------|
| 5.0(2)  | This command was introduced. |

## **Usage Guidelines**

To use this command, you must create a filter map.

This command does not require a license.

#### Examples

This example shows how to configure a certificate mapping filter for the SSH protocol:

switch(config)# crypto cert ssh-authorize default map filtermap1

| Command                     | Description                                                               |
|-----------------------------|---------------------------------------------------------------------------|
| crypto certificatemap       | Creates a filter map.                                                     |
| mapname                     |                                                                           |
| filter                      | Configures one or more certificate mapping filters within the filter map. |
| show crypto<br>ssh-auth-map | Displays the mapping filters configured for SSH authentication.           |

# cts cache enable

To enable Cisco TrustSec authentication and authorization information caching, use the **cts cache enable** command. To revert to the default, use the **no** form of this command.

cts cache enable

no cts cache enable

**Syntax Description** 

This command has no arguments or keywords.

Defaults

Disabled

**Command Modes** 

Global configuration

#### **Command History**

| Release | Modification                 |
|---------|------------------------------|
| 4.0(1)  | This command was introduced. |

#### **Usage Guidelines**

To use this command, you must enable the Cisco TrustSec feature using the **feature cts** command.

This command requires the Advanced Services license.

## Examples

This example shows how to enable Cisco TrustSec authentication and authorization caching:

switch# config t
switch(config)# cts cache enable

This example shows how to disable Cisco TrustSec authentication and authorization caching:

switch# config t
switch(config)# no cts cache enable

| Command     | Description                                        |
|-------------|----------------------------------------------------|
| feature cts | Enables the Cisco TrustSec feature.                |
| show cts    | Displays Cisco TrustSec configuration information. |

# cts device-id

To configure a Cisco TrustSec device identifier, use the cts device-id command.

cts device-id device-id password [7] password

#### **Syntax Description**

| device-id         | Cisco TrustSec device identifier name. The name is alphanumeric and case-sensitive. The maximum length is 32 characters.                    |
|-------------------|----------------------------------------------------------------------------------------------------|
| 7                 | (Optional) Encrypts the password.                                                                                                    |
| password password | Specifies the password to use during EAP-FAST processing. The name is alphanumeric and case-sensitive. The maximum length is 32 characters. |

## Defaults

No Cisco TrustSec device identifier Clear text password

#### **Command Modes**

Global configuration

#### **Command History**

| Release | Modification                 |
|---------|------------------------------|
| 4.0(1)  | This command was introduced. |

## **Usage Guidelines**

To use this command, you must enable the Cisco TrustSec feature using the feature cts command.

The Cisco TrustSec device identifier name must be unique in your Cisco TrustSec network cloud.

This command requires the Advanced Services license.

#### **Examples**

This example shows how to configure a Cisco TrustSec device identifier:

switch# configure terminal

swtich(config)# cts device-id DeviceA password Cisco321

| Command              | Description                                          |
|----------------------|------------------------------------------------------|
| feature cts          | Enables the Cisco TrustSec feature.                  |
| show cts credentials | Displays the Cisco TrustSec credentials information. |

# cts dot1x

To enable Cisco TrustSec authentication on an interface and enter Cisco TrustSec 802.1X configuration mode, use the **cts dot1x** command. To revert to the default, use the **no** form of this command.

cts dot1x

no cts dot1x

**Syntax Description** 

This command has no arguments or keywords.

Defaults

Disabled

**Command Modes** 

Interface configuration

#### **Command History**

| Release | Modification                 |
|---------|------------------------------|
| 4.0(1)  | This command was introduced. |

#### **Usage Guidelines**

This command is not supported for F1 Series modules and F2 Series modules.

To use this command, you must enable the Cisco TrustSec feature using the **feature cts** command.

After using this command, you must enable and disable the interface using the **shutdown/no shutdown** command sequence for the configuration to take effect.

This command requires the Advanced Services license.

#### **Examples**

This example shows how to enable Cisco TrustSec authentication on an interface:

```
switch# configure terminal
switch(config)# interface ethernet 2/3
switch(config-if)# cts dot1x
switch(config-if-cts-dot1x)# exit
switch(config-if)# shutdown
switch(config-if)# no shutdown
```

This example shows how to disable Cisco TrustSec authentication on an interface:

```
switch# configure terminal
switch(config)# interface ethernet 2/3
switch(config-if)# no cts dot1x
switch(config-if)# shutdown
switch(config-if)# no shutdown
```

#### **Related Commands**

| Command            | Description                                                       |
|--------------------|-------------------------------------------------------------------|
| feature cts        | Enables the Cisco TrustSec feature.                               |
| show cts interface | Displays Cisco TrustSec configuration information for interfaces. |

#### **Command History**

| Release | Modification                 |
|---------|------------------------------|
| 4.0(1)  | This command was introduced. |

## **Usage Guidelines**

To use this command, you must enable the Cisco TrustSec feature using the feature cts command.

You can use only IPv4 addressing with Cisco TrustSec.

This command requires the Advanced Services license.

## Examples

This example shows how to configure Layer 3 Cisco TrustSec global mapping for an SPI and subnet:

switch# config t
switch(config)# cts 13 spi 3 10.10.1.1/23

This example shows how to remove Layer 3 global mapping for a subnet:

switch# config t
switch(config)# no cts 13 spi 10.10.1.1/23

| Command             | Description                                                                 |
|---------------------|-----------------------------------------------------------------------------|
| feature cts         | Enables the Cisco TrustSec feature.                                         |
| show cts 13 mapping | Displays the Layer 3 Cisco TrustSec mapping for SPI values to IPv4 subnets. |

# cts 13 spi (interface)

To enable Layer 3 Cisco TrustSec and configure a security parameter index (SPI) on an interface, use the **cts l3 spi** command. To revert to the default, use the **no** form of this command.

cts 13 spi spi-number

no cts 13

#### **Syntax Description**

| spi-number | SPI for the interface. The range is from 0 to 429496729. |
|------------|----------------------------------------------------------|
| 1          | $\mathcal{E}$                                            |

**Defaults** 

Disabled

#### **Command Modes**

Global configuration

## **Command History**

| Release | Modification                 |
|---------|------------------------------|
| 4.0(1)  | This command was introduced. |

## **Usage Guidelines**

To use this command, you must enable the Cisco TrustSec feature using the feature cts command.

This command requires the Advanced Services license.

## Examples

This example shows how to enable Layer 3 Cisco TrustSec for an interface:

```
switch# config t
switch(config)# interface ethernet 2/3
switch(config-if)# cts 13 spi 3 10.10.1.1/23
```

This example shows how to disable Layer 3 Cisco TrustSec for an interface:

```
switch# config t
switch(config)# interface ethernet 2/3
switch(config-if)# no cts 13
```

| Command               | Description                                                          |
|-----------------------|----------------------------------------------------------------------|
| cts 13 spi (global)   | Enables the Layer 3 Cisco TrustSec for the device.                   |
| feature cts           | Enables the Cisco TrustSec feature.                                  |
| show cts 13 interface | Displays the Layer 3 Cisco TrustSec configuration on the interfaces. |

## cts manual

To enter Cisco TrustSec manual configuration for an interface, use the **cts manual** command. To remove the manual configuration, use the **no** form of this command.

cts manual

no cts manual

**Syntax Description** 

This command has no arguments or keywords.

**Defaults** 

Disabled

**Command Modes** 

Global configuration

#### **Command History**

| Release | Modification                 |
|---------|------------------------------|
| 4.0(1)  | This command was introduced. |

#### **Usage Guidelines**

To use this command, you must enable the Cisco TrustSec feature using the **feature cts** command.

After using this command, you must enable and disable the interface using the **shutdown/no shutdown** command sequence for the configuration to take effect.

This command requires the Advanced Services license.

#### **Examples**

This example shows how to enter Cisco TrustSec manual configuration mode for an interface:

```
switch# configure terminal
switch(config)# interface etherent 2/4
switch(config-if)# cts manual
switch(config-if-cts-manual)#
```

This example shows how to remove the Cisco TrustSec manual configuration from an interface:

```
switch# configure terminal
switch(config)# interface etherent 2/4
switch(config-if)# no cts manual
switch(config-if)# shutdown
switch(config-if)# no shutdown
```

| Command            | Description                                                       |
|--------------------|-------------------------------------------------------------------|
| feature cts        | Enables the Cisco TrustSec feature.                               |
| show cts interface | Displays Cisco TrustSec configuration information for interfaces. |

# cts refresh environment-data

To refresh the Cisco TrustSec environment data downloaded from the AAA server, use the **cts refresh environment-data** command.

#### cts refresh environment-data

**Syntax Description** 

This command has no arguments or keywords.

**Defaults** 

None

**Command Modes** 

Any configuration mode

## **Command History**

| Release | Modification                 |
|---------|------------------------------|
| 6.2(2)  | This command was introduced. |

## **Usage Guidelines**

To use this command, you must enable the Cisco TrustSec feature using the **feature cts** command. Ensure that you are using the Cisco Identity Services Engine (ISE) Release 1.0 or later releases.

#### **Examples**

This example shows how to refresh the Cisco TrustSec environment data downloaded from the AAA server:

switch# cts refresh environment-data

| Command                   | Description                                   |
|---------------------------|-----------------------------------------------|
| feature cts               | Enables the Cisco TrustSec feature.           |
| show cts environment-data | Displays the Cisco TrustSec environment data. |

# cts I3 spi (global)

To enable Layer 3 Cisco TrustSec and map a security parameter index (SPI) and subnet for the device, use the **cts 13 spi** command. To remove the mapping to an IPv4 subnet, use the **no** form of this command.

cts 13 spi spi-number A.B.C.D/length

no cts 13 spi A.B.C.D/length

## **Syntax Description**

| spi-number     | SPI for the device. The range is from 0 to 429496729. |
|----------------|-------------------------------------------------------|
| A.B.C.D/length | IPv4 subnet.                                          |

#### **Defaults**

None

#### **Command Modes**

Global configuration

## **Command History**

| Release | Modification                 |
|---------|------------------------------|
| 4.0(1)  | This command was introduced. |

#### **Usage Guidelines**

To use this command, you must enable the Cisco TrustSec feature using the **feature cts** command.

You can use only IPv4 addressing with Cisco TrustSec.

This command requires the Advanced Services license.

#### **Examples**

This example shows how to configure Layer 3 Cisco TrustSec global mapping for an SPI and subnet:

switch# config t
switch(config)# cts 13 spi 3 10.10.1.1/23

This example shows how to remove Layer 3 global mapping for a subnet:

switch# config t
switch(config)# no cts 13 spi 10.10.1.1/23

| Command             | Description                                                                 |
|---------------------|-----------------------------------------------------------------------------|
| feature cts         | Enables the Cisco TrustSec feature.                                         |
| show cts 13 mapping | Displays the Layer 3 Cisco TrustSec mapping for SPI values to IPv4 subnets. |

# cts 13 spi (interface)

To enable Layer 3 Cisco TrustSec and configure a security parameter index (SPI) on an interface, use the **cts l3 spi** command. To revert to the default, use the **no** form of this command.

cts 13 spi spi-number

no cts 13

#### **Syntax Description**

| spi-number | SPI for the interface. The range is from 0 to 429496729. |
|------------|----------------------------------------------------------|

#### **Defaults**

Disabled

#### **Command Modes**

Global configuration

## **Command History**

| Release | Modification                 |
|---------|------------------------------|
| 4.0(1)  | This command was introduced. |

## **Usage Guidelines**

To use this command, you must enable the Cisco TrustSec feature using the feature cts command.

This command requires the Advanced Services license.

## Examples

This example shows how to enable Layer 3 Cisco TrustSec for an interface:

```
switch# config t
switch(config)# interface ethernet 2/3
switch(config-if)# cts 13 spi 3 10.10.1.1/23
```

This example shows how to disable Layer 3 Cisco TrustSec for an interface:

```
switch# config t
switch(config)# interface ethernet 2/3
switch(config-if)# no cts 13
```

| Command               | Description                                                          |
|-----------------------|----------------------------------------------------------------------|
| cts 13 spi (global)   | Enables the Layer 3 Cisco TrustSec for the device.                   |
| feature cts           | Enables the Cisco TrustSec feature.                                  |
| show cts 13 interface | Displays the Layer 3 Cisco TrustSec configuration on the interfaces. |

# cts refresh role-based-policy

To refresh the Cisco TrustSec security group access control list (SGACL) policies downloaded from the Cisco Secure ACS, use the **cts refresh role-based-policy** command.

cts refresh role-based-policy

**Syntax Description** 

This command has no arguments or keywords.

**Defaults** 

None

**Command Modes** 

Any configuration mode

**Command History** 

| Release | Modification                 |
|---------|------------------------------|
| 4.0(1)  | This command was introduced. |

**Usage Guidelines** 

To use this command, you must enable the Cisco TrustSec feature using the **feature cts** command.

This command requires the Advanced Services license.

**Examples** 

This example shows how to enter Cisco TrustSec manual configuration mode for an interface:

switch# cts refresh role-based-policy

| Command                    | Description                                         |
|----------------------------|-----------------------------------------------------|
| feature cts                | Enables the Cisco TrustSec feature.                 |
| show cts role-based policy | Displays Cisco TrustSec SGACL policy configuration. |

# cts rekey

To rekey an interface for Cisco TrustSec policies, use the cts rekey command.

cts rekey ethernet slot/port

| Syntax |  |
|--------|--|
|        |  |
|        |  |

| ethernet slot/port | Specifies an Ethernet interface. |
|--------------------|----------------------------------|
|--------------------|----------------------------------|

Defaults

None

**Command Modes** 

Any command mode

## **Command History**

| Release | Modification                 |
|---------|------------------------------|
| 4.0(1)  | This command was introduced. |

## **Usage Guidelines**

To use this command, you must enable the Cisco TrustSec feature using the **feature cts** command.

This command requires the Advanced Services license.

## Examples

This example shows how to rekey an interface for Cisco TrustSec:

switch# cts rekey ethernet 2/3

| Command            | Description                                                       |
|--------------------|-------------------------------------------------------------------|
| feature cts        | Enables the Cisco TrustSec feature.                               |
| show cts interface | Displays Cisco TrustSec configuration information for interfaces. |

## cts role-based access-list

To create or specify a Cisco TrustSec security group access control list (SGACL) and enter role-based access control list configuration mode, use the **cts role-based access-list** command. To remove an SGACL, use the **no** form of this command.

cts role-based access-list list-name

no cts role-based access-list list-name

## **Syntax Description**

| list-name | Name for the SGACL. The name is alphanumeric and     |
|-----------|------------------------------------------------------|
|           | case-sensitive. The maximum length is 32 characters. |

### **Defaults**

None

#### **Command Modes**

Global configuration

### **Command History**

| Release | Modification                 |
|---------|------------------------------|
| 4.0(1)  | This command was introduced. |

### **Usage Guidelines**

To use this command, you must enable the Cisco TrustSec feature using the feature cts command.

This command requires the Advanced Services license.

## **Examples**

This example shows how to create a Cisco TrustSec SGACL and enter role-based access list configuration mode:

switch# configure terminal

switch(config)# cts role-based access-list MySGACL

switch(config-rbacl)#

This example shows how to remove a Cisco TrustSec SGACL:

switch# configure terminal

switch(config)# no cts role-based access-list MySGACL

| Command                         | Description                                      |
|---------------------------------|--------------------------------------------------|
| feature cts                     | Enables the Cisco TrustSec feature.              |
| show cts role-based access-list | Displays the Cisco TrustSec SGACL configuration. |

## cts role-based counters enable

To enable role-based access control list (RBACL) statistics, use the **cts role-based counters enable** command. To disabled RBACL statistics, use the **no** form of this command.

cts role-based counters enable

no cts role-based counters enable

**Syntax Description** 

This command has no arguments or keywords.

Defaults

Disabled

**Command Modes** 

Global configuration

#### **Command History**

| Release | Modification                 |
|---------|------------------------------|
| 5.0(2)  | This command was introduced. |

#### **Usage Guidelines**

To use this command, you must enable the Cisco TrustSec feature using the **feature cts** command.

To use this command, you must enable RBACL policy enforcement on the VLAN and VRF.

When you enable RBACL statistics, each policy requires one entry in the . If you do not have enough space remaining in the , an error message appears, and you cannot enable the statistics.

When you modify an RBACL policy, statistics for the previously assigned access control entry (ACE) are displayed, and the newly assigned ACE statistics are initialized to 0.

RBACL statistics are lost only when the Cisco NX-OS device reloads or you deliberately clear the statistics.

This command requires the Advanced Services license.

## Examples

This example shows how to enable RBACL statistics:

switch# configure terminal
switch(config)# cts role-based counters enable

This example shows how to disable RBACL statistics:

switch# configure terminal
switch(config)# no cts role-based counters enable

| Command                       | Description                                                                                        |
|-------------------------------|----------------------------------------------------------------------------------------------------|
| clear cts role-based counters | Clears the RBACL statistics so that all counters are reset to 0.                                   |
| show cts role-based counters  | Displays the configuration status of RBACL statistics and lists statistics for all RBACL policies. |

## cts role-based detailed-logging

To enable the displaying of ACE-Action details for the RBACL policies, use the **cts role-based detailed-logging** command. To revert to the default, use the **no** form of this command.

cts role-based detailed-logging

no cts role-based detailed-logging

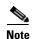

To view the detailed ACLLOGS, you need to enable **logging ip access-list detailed** after enabling **cts role-based detailed logging**.

## **Syntax Description**

This command has no arguments or keywords.

Defaults

Disabled

#### **Command Modes**

Global configuration VRF configuration

### **Command History**

| Release     | Modification                 |
|-------------|------------------------------|
| 7.3(0)D1(1) | This command was introduced. |

## **Usage Guidelines**

To use this command, you must enable the Cisco TrustSec feature using the feature cts command.

#### **Examples**

This example shows how to configure RBACL ace level permission and monitor logging:

switch# configure terminal

switch(config) # cts role-based detailed-logging

This example shows how to disable RBACL ace level permission and monitor logging:

switch# configure terminal

switch(config)# no cts role-based detailed-logging

| Command                    | Description                                                         |
|----------------------------|---------------------------------------------------------------------|
| feature cts                | Enables the Cisco TrustSec feature.                                 |
| show cts role-based enable | Displays the Cisco TrustSec SGACL policy enforcement configuration. |

## cts role-based enforcement

To enable Cisco TrustSec security group access control list (SGACL) enforcement in a VLAN or Virtual Routing and Forwarding instance (VRF), use the **cts role-based enforcement** command. To revert to the default, use the **no** form of this command.

cts role-based enforcement

no cts role-based enforcement

**Syntax Description** 

This command has no arguments or keywords.

**Defaults** 

Disabled

**Command Modes** 

Global configuration VLAN configuration VRF configuration

#### **Command History**

| Release | Modification                 |
|---------|------------------------------|
| 4.0(1)  | This command was introduced. |

## **Usage Guidelines**

To use this command, you must enable the Cisco TrustSec feature using the feature cts command.

This command requires the Advanced Services license.

## **Examples**

This example shows how to enable Cisco TrustSec SGACL enforcement in the default VRF:

switch# configure terminal
switch(config)# cts role-based enforcement

This example shows how to enable Cisco TrustSec SGACL enforcement in a VLAN:

switch# configure terminal
switch(config)# vlan 1
switch(config-vlan)# cts role-based enforcement

This example shows how to enable Cisco TrustSec SGACL enforcement in a nondefault VRF:

switch# configure terminal
switch(config)# vrf context MyVRF
switch(config-vrf)# cts role-based enforcement

This example shows how to disable Cisco TrustSec SGACL enforcement:

switch# configure terminal
switch(config)# no cts role-based enforcement

| Command                    | Description                                                         |
|----------------------------|---------------------------------------------------------------------|
| feature cts                | Enables the Cisco TrustSec feature.                                 |
| show cts role-based enable | Displays the Cisco TrustSec SGACL policy enforcement configuration. |

## cts role-based monitor

To configure RBACL monitor, use the **cts role-based monitor** command. To revert to the default, use the **no** form of this command.

cts role-based monitor {all | enable | permissions from  $\{sgt \mid unknown\}$  to  $\{dgt \mid unknown\}$  [ipv4 | ipv6]

no cts role-based monitor {all | enable | permissions from  $\{sgt \mid unknown\}$  to  $\{dgt \mid unknown\}$  [ipv4 | ipv6]

## **Syntax Description**

| all        | Enables monitoring permissions for all source groups to all destination groups. |
|------------|---------------------------------------------------------------------------------|
| enable     | Enables RBACL monitor mode.                                                     |
| permission | Specifies the range for the SGT and DGT that needs to be monitored.             |
| sgt        | Specifies any SGT.                                                              |
| dgt        | Specifies the Specifies the destination SGT.                                    |
| unknown    | Specifies an unknown SGT.                                                       |
| ipv4       | Specifies the IPv4 protocol version.                                            |
| ipv6       | Specifies the IPv6 protocol version.                                            |

#### **Defaults**

Disabled

### **Command Modes**

Global configuration VRF configuration

### **Command History**

| Release     | Modification                 |
|-------------|------------------------------|
| 7.3(0)D1(1) | This command was introduced. |

### **Usage Guidelines**

To use this command, you must enable the Cisco TrustSec feature using the feature cts command.

#### **Examples**

This example shows how to enable monitoring permissions for all source groups to all destination groups:

switch# configure terminal
switch(config)# cts role-based monitor all

This example shows how to disable monitoring permissions for all source groups to all destination groups:

switch# configure terminal
switch(config)# no cts role-based monitor all

| Command                    | Description                                                         |
|----------------------------|---------------------------------------------------------------------|
| feature cts                | Enables the Cisco TrustSec feature.                                 |
| show cts role-based enable | Displays the Cisco TrustSec SGACL policy enforcement configuration. |

# cts role-based sgt

To manually configure mapping of Cisco TrustSec security group tags (SGTs) to a security group access control list (SGACL), use the **cts role-based sgt** command. To remove the SGT mapping to an SGACL, use the **no** form of this command.

cts role-based sgt {sgt-value | any | unknown} dgt {dgt-value | unknown} access-list list-name

no cts role-based sgt {sgt-value | any | unknown} dgt {dgt-value | unknown}

#### **Syntax Description**

| sgt-value             | Source SGT value. The range is 0 to 65533.      |
|-----------------------|-------------------------------------------------|
| any                   | Specifies any SGT.                              |
| unknown               | Specifies an unknown SGT.                       |
| dgt                   | Specifies the destination SGT.                  |
| dgt-value             | Destination SGT value. The range is 0 to 65533. |
| access-list list-name | Specifies the name for the SGACL.               |

#### Defaults

None

#### **Command Modes**

Global configuration

## **Command History**

| Release | Modification                 |
|---------|------------------------------|
| 4.0(1)  | This command was introduced. |

## **Usage Guidelines**

To use this command, you must enable the Cisco TrustSec feature using the **feature cts** command.

You must configure the SGACL before you can configure SGT mapping.

This command requires the Advanced Services license.

## **Examples**

This example shows how to configure SGT mapping for an SGACL:

switch# configure terminal
switch(config)# cts role-based sgt 3 dgt 10 access-list MySGACL

This example shows how to remove SGT mapping for an SGACL

switch# configure terminal
switch(config)# no cts role-based sgt 3 sgt 10

| Command                    | Description                                           |
|----------------------------|-------------------------------------------------------|
| feature cts                | Enables the Cisco TrustSec feature.                   |
| show cts role-based policy | Displays the Cisco TrustSec SGT mapping for an SGACL. |

## cts role-based sgt-map

To manually configure the Cisco TrustSec security group tag (SGT) mapping to IP addresses, use the **cts role-based sgt-map** command. To remove an SGT, use the **no** form of this command.

cts role-based sgt-map ipv4-address sgt-value

no cts role-based sgt-map ipv4-address

## **Syntax Description**

| ipv4-address | IPv4 address. The format is A.B.C.D |
|--------------|-------------------------------------|
| sgt-value    | SGT value. The range is 0 to 65533. |

#### **Defaults**

None

#### **Command Modes**

Global configuration VLAN configuration VRF configuration

#### **Command History**

| Release | Modification                 |
|---------|------------------------------|
| 4.0(1)  | This command was introduced. |

## **Usage Guidelines**

To use this command, you must enable the Cisco TrustSec feature using the feature cts command.

You can use only IPv4 addressing with Cisco TrustSec.

This command requires the Advanced Services license.

### **Examples**

This example shows how to configure mapping for a Cisco TrustSec SGT:

switch# configure terminal
switch(config)# cts role-based sgt-map 10.10.1.1 3
switch(config-rbacl)#

This example shows how to remove a Cisco TrustSec SGT mapping:

switch# configure terminal
switch(config)# no ccts role-based sgt-map 10.10.1.1

| Command                     | Description                              |
|-----------------------------|------------------------------------------|
| feature cts                 | Enables the Cisco TrustSec feature.      |
| show cts role-based sgt-map | Displays the Cisco TrustSec SGT mapping. |

## cts sgt

To configure the security group tag (SGT) for Cisco TrustSec, use the cts sgt command.

cts sgt tag

### **Syntax Description**

| tag | Local SGT for the device that is a decimal value or a hexadecimal value with         |
|-----|--------------------------------------------------------------------------------------|
|     | the format <b>0x</b> hhhh. The decimal range is from 2 to 65519, and the hexadecimal |
|     | range is from 0x0 to 0xffff.                                                         |

Defaults

None

#### **Command Modes**

Global configuration

## **Command History**

| Release | Modification                                        |
|---------|-----------------------------------------------------|
| 6.2(2)  | Modified the tag argument to accept decimal values. |
| 4.0(1)  | This command was introduced.                        |

## **Usage Guidelines**

To use this command, you must enable the Cisco TrustSec feature using the feature cts command.

This command requires the Advanced Services license.

## Examples

This example shows how to configure the Cisco TrustSec SGT for the device:

switch# configure terminal
switch(config)# cts sgt 0x3

| Command                   | Description                                   |
|---------------------------|-----------------------------------------------|
| feature cts               | Enables the Cisco TrustSec feature.           |
| show cts environment-data | Displays the Cisco TrustSec environment data. |

# cts sxp allow default-route-sgt

To enable the default route for SGT bindings, use the **cts sxp allow default-route-sgt** command. To disable, use the **no** form of this command.

cts sxp allow default-route-sgt

no cts sxp allow default-route-sgt

**Syntax Description** 

This command has no arguments or keywords.

Defaults

Disabled

**Command Modes** 

Global configuration

### **Command History**

| Release     | Modification                 |
|-------------|------------------------------|
| 7.3(0)D1(1) | This command was introduced. |

#### **Usage Guidelines**

To use this command, you must enable the Cisco TrustSec SXP feature using the **cts sxp enable** command.

## **Examples**

This example shows how to expand the network limit:

switch# configure terminal

switch(config)# cts sxp allow default-route-sgt

This example shows how to disable the network limit:

switch# configure terminal

switch(config) # no cts sxp allow default-route-sgt

| Command      | Description                                                |
|--------------|------------------------------------------------------------|
| feature cts  | Enables the Cisco TrustSec feature.                        |
| show cts sxp | Displays the Cisco TrustSec SXP configuration information. |

# cts sxp connection peer

To configure a Security Group Tag (SGT) Exchange Protocol (SXP) peer connection for Cisco TrustSec, use the **cts sxp connection peer** command. To remove the SXP connection, use the **no** form of this command.

cts sxp connection peer peer-ipv4-addr [source src-ipv4-addr] password {default | none | required {password | 7 encrypted-password}} mode {speaker | listener} [vrf vrf-name]

**no cts sxp connection peer** peer-ipv4-addr [**vrf** vrf-name]

#### **Syntax Description**

| peer-ipv4-addr       | IPv4 address of the peer device.                                                                           |
|----------------------|----------------------------------------------------------------------------------------------------|
| source src-ipv4-addr | (Optional) Specifies the IPv4 address of the source device.                                                |
| password             | Specifies the password option to use for the SXP authentication.                                           |
| default              | Specifies that SXP should use the default SXP password for the peer connection.                            |
| none                 | Specifies that SXP should not use a password.                                                              |
| required             | Specifies the password that SXP should use for this peer connection.                                       |
| password             | Clear text password. The password is alphanumeric and case-sensitive. The maximum length is 32 characters. |
| 7 encrypted password | Specifies an encrypted password. The maximum length is 32 characters.                                      |
| mode                 | Specifies the mode of the peer device.                                                                     |
| speaker              | Specifies that the peer is the speaker.                                                                    |
| listener             | Specifies that the peer is the listener.                                                                   |
| vrf vrf-name         | (Optional) Specifies the VRF for the peer.                                                                 |

#### Defaults

Configured default SXP password for the device Configured default SXP source IPv4 address for the device Default VRF

#### **Command Modes**

Global configuration

## **Command History**

| Release | Modification                                     |  |
|---------|--------------------------------------------------|--|
| 4.1(3)  | Added the 7 option to allow encrypted passwords. |  |
| 4.0(1)  | This command was introduced.                     |  |

## **Usage Guidelines**

To use this command, you must enable the Cisco TrustSec feature using the **feature cts** command. You can use only IPv4 addressing with Cisco TrustSec.

If you do not specify a source IPv4 address, you must configure a default SXP source IPv4 address using the **cts sxp default source-ip** command.

If you specify default as the password mode, you must configure a default SXP password using the **cts sxp default password** command.

This command requires the Advanced Services license.

#### **Examples**

This example shows how to configure an SXP peer connection:

switch# configure terminal

switch(config)# cts sxp connection peer 10.10.1.1 source 10.10.2.2 password default mode listener

This example shows how to remove an SXP peer connection:

switch# configure terminal

switch(config) # no cts sxp connection peer 10.10.1.1

| Command                   | Description                                                    |
|---------------------------|----------------------------------------------------------------|
| cts sxp default password  | Configures the default SXP password for the device.            |
| cts sxp default source-ip | Configures the default SXP source IPv4 address for the device. |
| feature cts               | Enables the Cisco TrustSec feature.                            |
| show cts sxp connection   | Displays the Cisco TrustSec SXP peer connection information.   |

## cts sxp default password

To configure the default Security Group Tag (SGT) Exchange Protocol (SXP) password for the device, use the **cts sxp default password** command. To remove the default, use the **no** form of this command.

cts sxp default password {password | 7 encrypted-password}

no cts sxp default password

#### **Syntax Description**

| password             | Clear text password. The password is alphanumeric and case-sensitive. The maximum length is 32 characters. |
|----------------------|----------------------------------------------------------------------------------------------------|
| 7 encrypted password | Specifies an encrypted password. The maximum length is 32 characters.                                      |

## Defaults

None

#### **Command Modes**

Global configuration

#### **Command History**

| Release | Modification                                     |
|---------|--------------------------------------------------|
| 4.1(3)  | Added the 7 option to allow encrypted passwords. |
| 4.0(1)  | This command was introduced.                     |

### **Usage Guidelines**

To use this command, you must enable the Cisco TrustSec feature using the feature cts command.

This command requires the Advanced Services license.

#### **Examples**

This example shows how to configure the default SXP password for the device:

switch# configure terminal
switch(config)# cts sxp default password Cisco654

This example shows how to remove the default SXP password:

switch# configure terminal

switch(config)# no cts sxp default password

| Command      | Description                                                |
|--------------|------------------------------------------------------------|
| feature cts  | Enables the Cisco TrustSec feature.                        |
| show cts sxp | Displays the Cisco TrustSec SXP configuration information. |

# cts sxp default source-ip

To configure the default Security Group Tag (SGT) Exchange Protocol (SXP) source IPv4 address for the device, use the **cts sxp default source-ip** command. To revert to the default, use the **no** form of this command.

cts sxp default source-ip ipv4-address

no cts sxp default source-ip ipv4-address

## **Syntax Description**

| v4-address | Default SXP IPv4 address for the device. |
|------------|------------------------------------------|

Defaults

None

#### **Command Modes**

Global configuration

#### **Command History**

| Release | Modification                 |
|---------|------------------------------|
| 4.0(1)  | This command was introduced. |

## **Usage Guidelines**

To use this command, you must enable the Cisco TrustSec feature using the **feature cts** command.

You can use only IPv4 addressing with Cisco TrustSec.

This command requires the Advanced Services license.

### **Examples**

This example shows how to configure the default SXP source IP address for the device:

switch# configure terminal
switch(config)# cts sxp default source-ip 10.10.3.3

This example shows how to remove the default SXP source IP address:

switch# configure terminal
switch(config)# no cts sxp default source-ip

| Command      | Description                                                |
|--------------|------------------------------------------------------------|
| feature cts  | Enables the Cisco TrustSec feature.                        |
| show cts sxp | Displays the Cisco TrustSec SXP configuration information. |

## cts sxp enable

To enable the Security Group Tag (SGT) Exchange Protocol (SXP) peer on a device, use the **cts sxp enable** command. To revert to the default, use the **no** form of this command.

cts sxp enable

no cts sxp enable

**Syntax Description** 

This command has no arguments or keywords.

Defaults

Disabled

**Command Modes** 

Global configuration

### **Command History**

| Release | Modification                 |
|---------|------------------------------|
| 4.0(1)  | This command was introduced. |

## **Usage Guidelines**

To use this command, you must enable the Cisco TrustSec feature using the **feature cts** command.

This command requires the Advanced Services license.

## Examples

This example shows how to enable SXP:

switch# configure terminal
switch(config)# cts sxp enable

This example shows how to disable SXP:

switch# configure terminal
switch(config)# no cts sxp enable

| Command      | Description                                                |
|--------------|------------------------------------------------------------|
| feature cts  | Enables the Cisco TrustSec feature.                        |
| show cts sxp | Displays the Cisco TrustSec SXP configuration information. |

# cts sxp mapping network-map

To expand the network limit, use the **cts sxp mapping network-map** command. To revert to the default, use the **no** form of this command.

cts sxp mapping network-map num\_bindings

no cts sxp mapping network-map num bindings

#### **Syntax Description**

| num_bindings | Number of bindings to be expanded. The range is from 0 to 65535. |
|--------------|------------------------------------------------------------------|
|--------------|------------------------------------------------------------------|

**Defaults** 

Zero (0)

**Command Modes** 

Global configuration

## **Command History**

| Release     | Modification                 |
|-------------|------------------------------|
| 7.3(0)D1(1) | This command was introduced. |

## **Usage Guidelines**

To use this command, you must enable the Cisco TrustSec feature by using the **feature cts** command.

## **Examples**

This example shows how to expand the network limit:

switch# configure terminal

switch(config)# cts sxp mapping network-map 64

This example shows how to disable the network limit:

switch# configure terminal

switch(config)# no cts sxp mapping network-map 64

| Command      | Description                                                |
|--------------|------------------------------------------------------------|
| feature cts  | Enables the Cisco TrustSec feature.                        |
| show cts sxp | Displays the Cisco TrustSec SXP configuration information. |

## cts sxp reconcile-period

To configure a Security Group Tag (SGT) Exchange Protocol (SXP) reconcile period timer, use the **cts sxp reconcile-period** command. To revert to the default, use the **no** form of this command.

cts sxp reconcile-period seconds

no cts sxp reconcile-period

#### **Syntax Description**

seconds

Number of seconds. The range is from 0 to 64000.

Defaults

60 seconds (1 minute)

**Command Modes** 

Global configuration

### **Command History**

| Release | Modification                 |
|---------|------------------------------|
| 4.0(1)  | This command was introduced. |

## **Usage Guidelines**

To use this command, you must enable the Cisco TrustSec feature using the feature cts command.

After a peer terminates an SXP connection, an internal hold down timer starts. If the peer reconnects before the internal hold down timer expires, the SXP reconcile period timer starts. While the SXP reconcile period timer is active, the Cisco NX-OS software retains the SGT mapping entries learned from the previous connection and removes invalid entries.

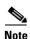

Setting the SXP reconcile period to 0 seconds disables the timer and causes all entries from the previous connection to be removed.

This command requires the Advanced Services license.

#### **Examples**

This example shows how to configure the SXP reconcile period:

switch# configure terminal
switch(config)# cts sxp reconcile-period 120

This example shows how to revert to the default SXP reconcile period value:

switch# configure terminal
switch(config)# no cts sxp reconcile-period

| Command                 | Description                                                |
|-------------------------|------------------------------------------------------------|
| feature cts             | Enables the Cisco TrustSec feature.                        |
| show cts sxp connection | Displays the Cisco TrustSec SXP configuration information. |

# cts sxp retry-period

To configure a Security Group Tag (SGT) Exchange Protocol (SXP) retry period timer, use the **cts sxp retry-period** command. To revert to the default, use the **no** form of this command.

cts sxp retry-period seconds

no cts sxp retry-period

#### **Syntax Description**

| seconds Number of seconds. The range is from 0 to 6 | 4000. |
|-----------------------------------------------------|-------|
|-----------------------------------------------------|-------|

Defaults

120 seconds (2 minutes)

**Command Modes** 

Global configuration

### **Command History**

| Release | Modification                 |
|---------|------------------------------|
| 4.0(1)  | This command was introduced. |

## **Usage Guidelines**

To use this command, you must enable the Cisco TrustSec feature using the feature cts command.

The SXP retry period determines how often the Cisco NX-OS software retries an SXP connection. When an SXP connection is not successfully set up, the Cisco NX-OS software makes a new attempt to set up the connection after the SXP retry period timer expires.

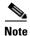

Setting the SXP retry period to 0 seconds disables the timer and retries are not attempted.

This command requires the Advanced Services license.

### **Examples**

This example shows how to configure the SXP retry period:

switch# configure terminal
switch(config)# cts sxp retry-period 120

This example shows how to revert to the default SXP retry period value:

switch# configure terminal
switch(config)# no cts sxp retry-period

| Command                 | Description                                                  |
|-------------------------|--------------------------------------------------------------|
| feature cts             | Enables the Cisco TrustSec feature.                          |
| show cts sxp connection | Displays the Cisco TrustSec SXP peer connection information. |